# 4  $\overline{4}$

# **CONTENTS**

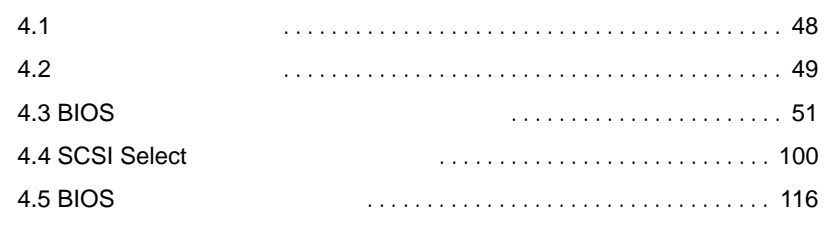

# <span id="page-1-0"></span>**4.1** セットアップの概要

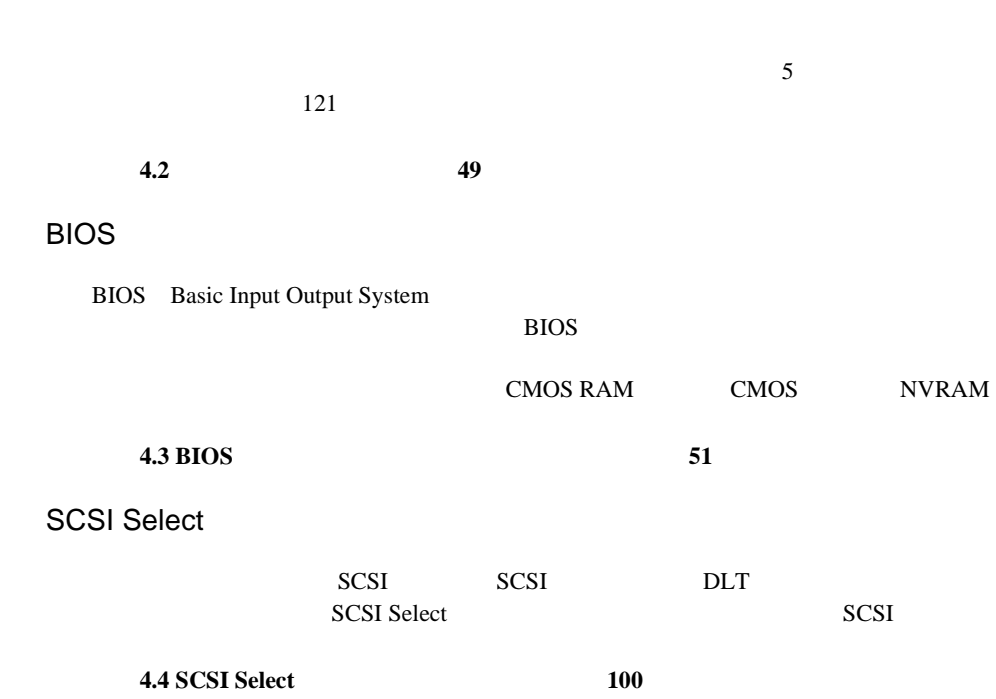

<span id="page-2-0"></span>**4.2** ハードウェアの設定

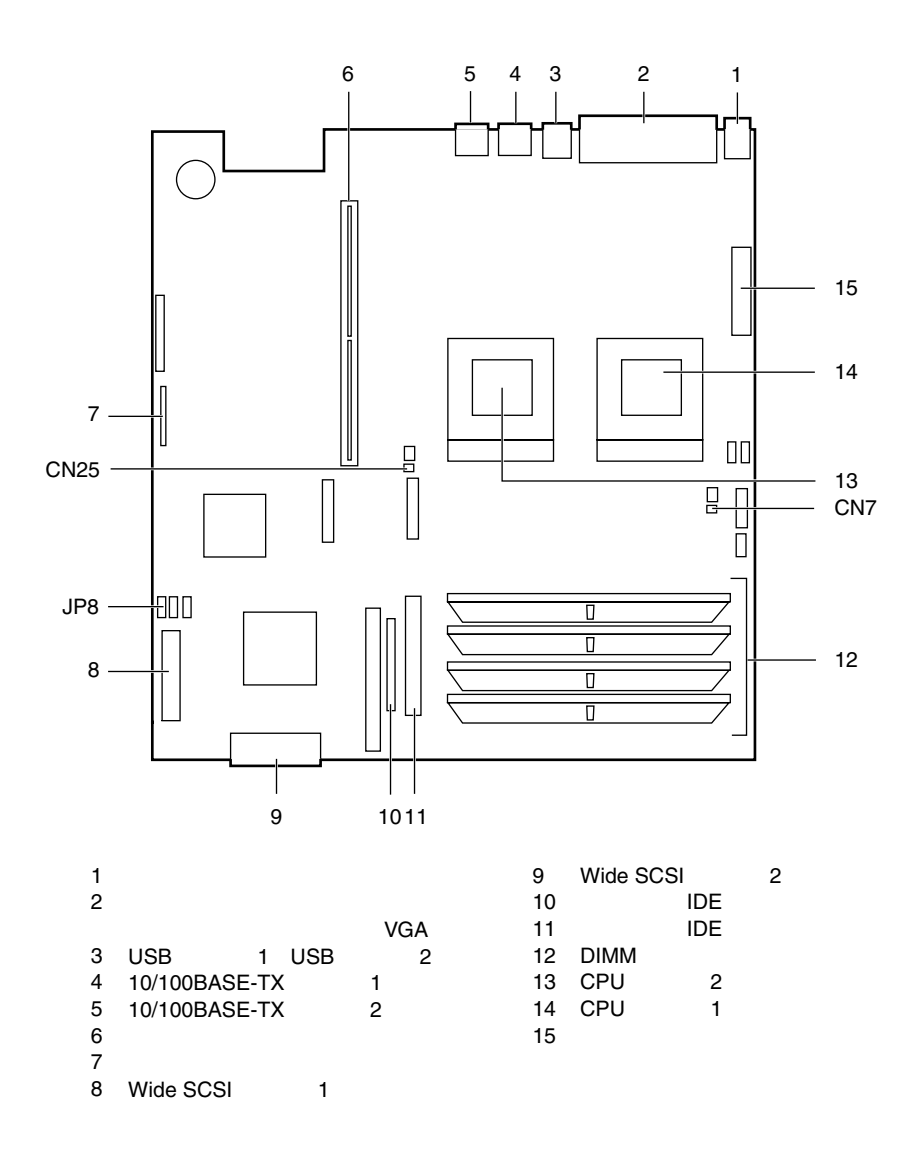

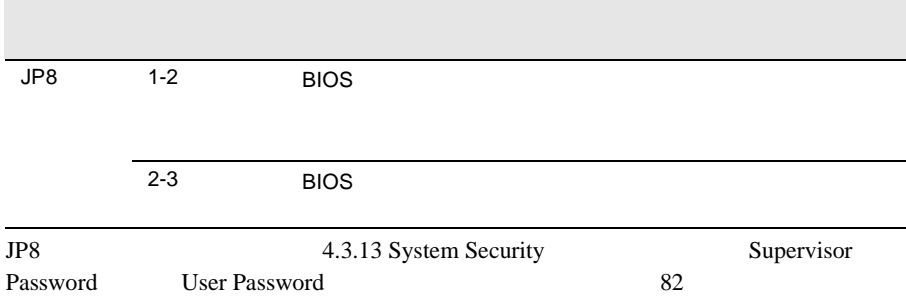

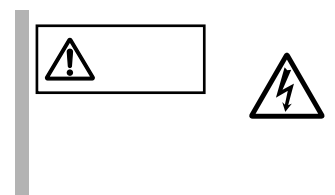

## <span id="page-4-0"></span>**4.3** BIOS

BIOS <del>the result of the set of the set of the set of the set of the set of the set of the set of the set of the set of the set of the set of the set of the set of the set of the set of the set of the set of the set of the </del>

#### **4.3.1** BIOS *EXAMPLE*

BIOS <del>the contract and the contract and the contract and the contract and the contract of the contract of the contract of the contract of the contract of the contract of the contract of the contract of the contract of the </del>

BIOS <del>the second second second second</del> second second second second second second second second second second second second second second second second second second second second second second second second second second s

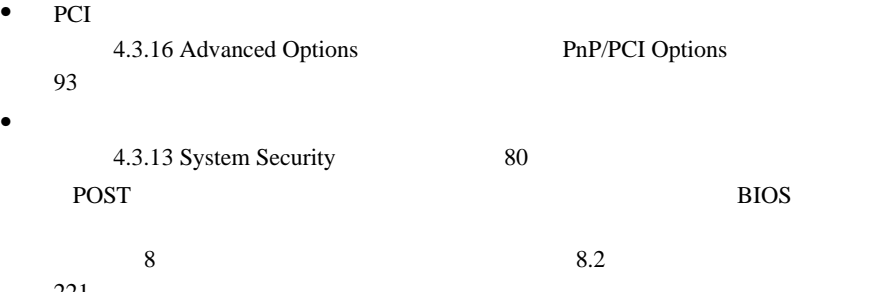

221

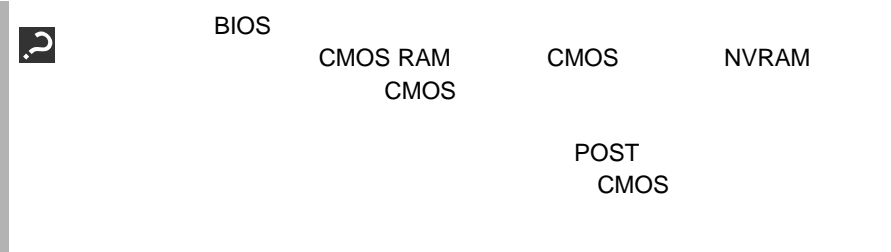

#### **4.3.2** BIOS **Example 2.5**

BIOS <del>the result of the set of the set of the set of the set of the set of the set of the set of the set of the set of the set of the set of the set of the set of the set of the set of the set of the set of the set of the </del>

**BIOS** 

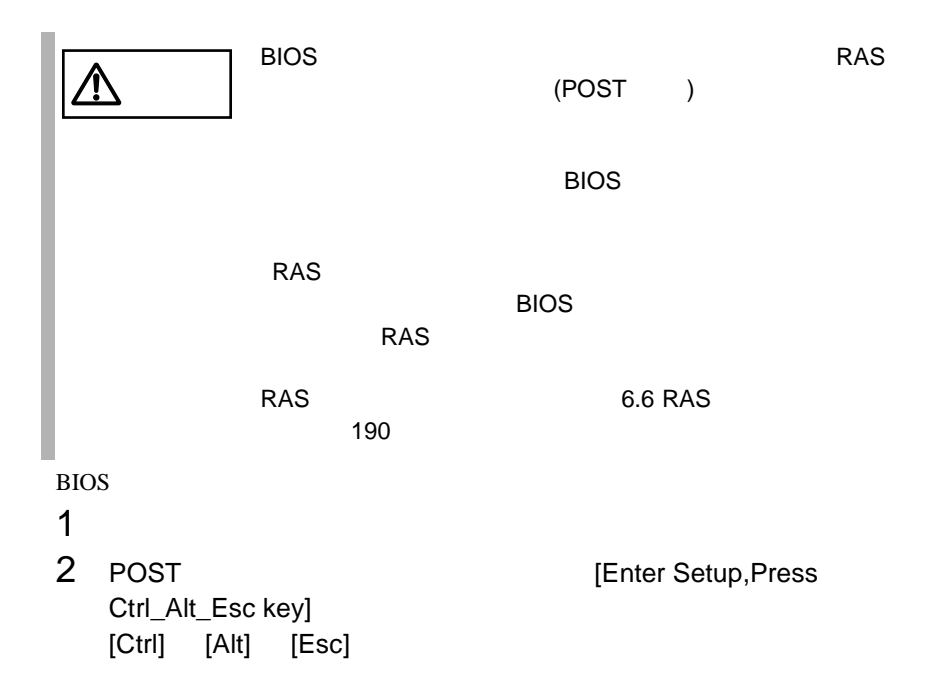

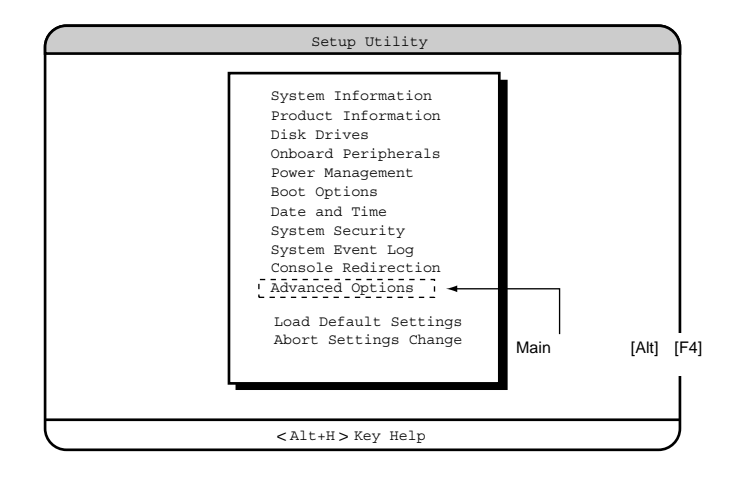

#### **BIOS**

BIOS <del>the result of the set of the set of the set of the set of the set of the set of the set of the set of the set of the set of the set of the set of the set of the set of the set of the set of the set of the set of the </del> 1 [Main] [Esc]  $\bullet$ Do you really want to exit SETUP?  $\bullet$ Setting have been changed. Do you want to save CMOS settings? 2 [ ][ ] Yes No [Enter]  $\bullet$   $\bullet$  $Yes$ BIOS No • 設定内容を変更して終了した場合 設定内容を保存するには、 Yes」を選択します。保存しない場合は、  $N<sub>0</sub>$ 

### **4.3.3** BIOS

BIOS <del>the result of the set of the set of the set of the set of the set of the set of the set of the set of the set of the set of the set of the set of the set of the set of the set of the set of the set of the set of the </del>

**[F1]** ヘルプの表示、非表示を切り替えます。 **[Esc]** 現在の操作を中止し、前の操作にもどります。 **[Enter]** Press Enter

[Esc]

**[ ] [ ]** 設定する項目にカーソルを移動します。 **[ ] [ ]** メニューを切り替えます。 **[PageUp] [PageDown]** [Home] [**End**]

**4.3.4** メニューと項目一覧

BIOS 11

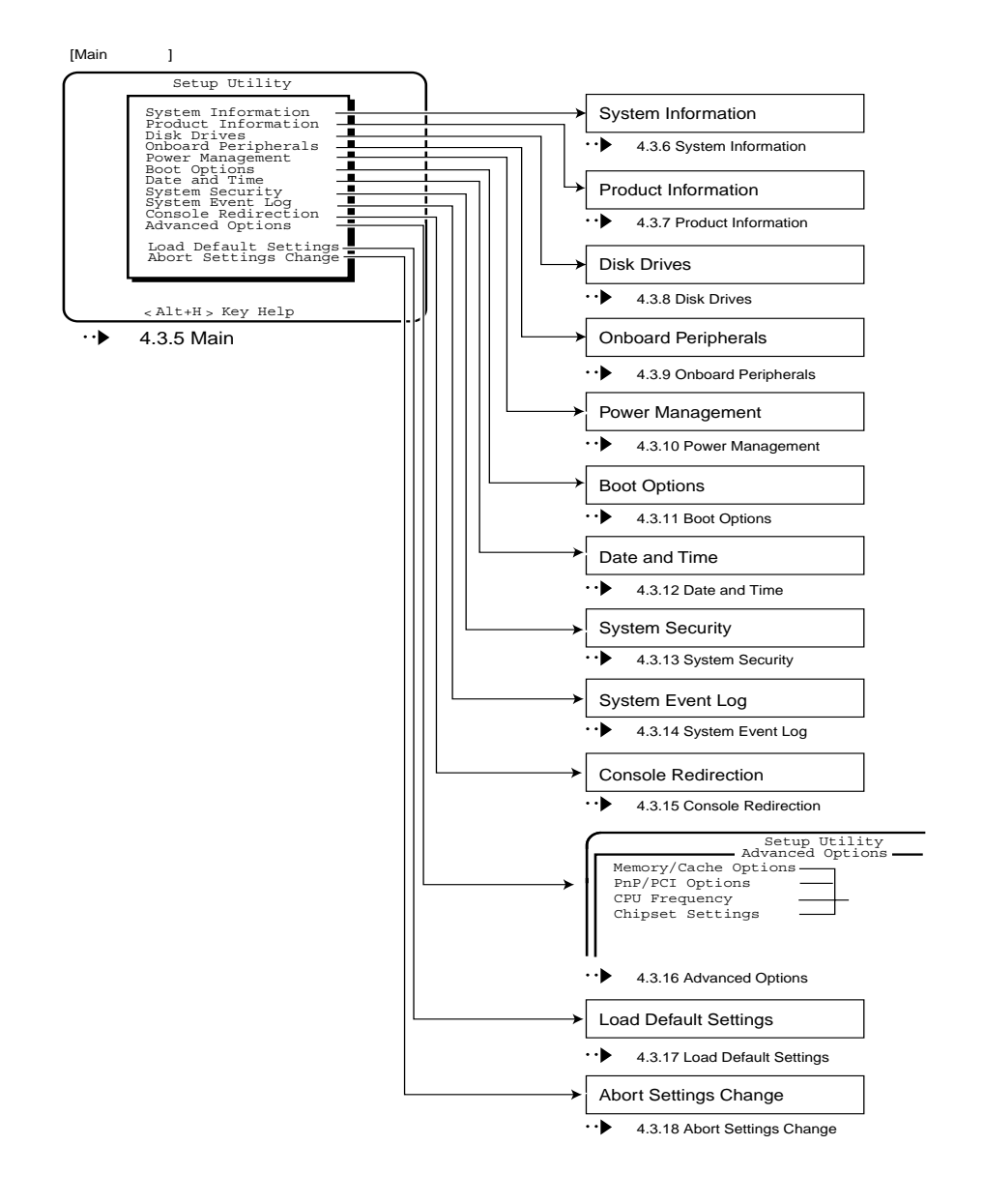

以下に、BIOS セットアップユーティリティで変更することができるメニュー項目

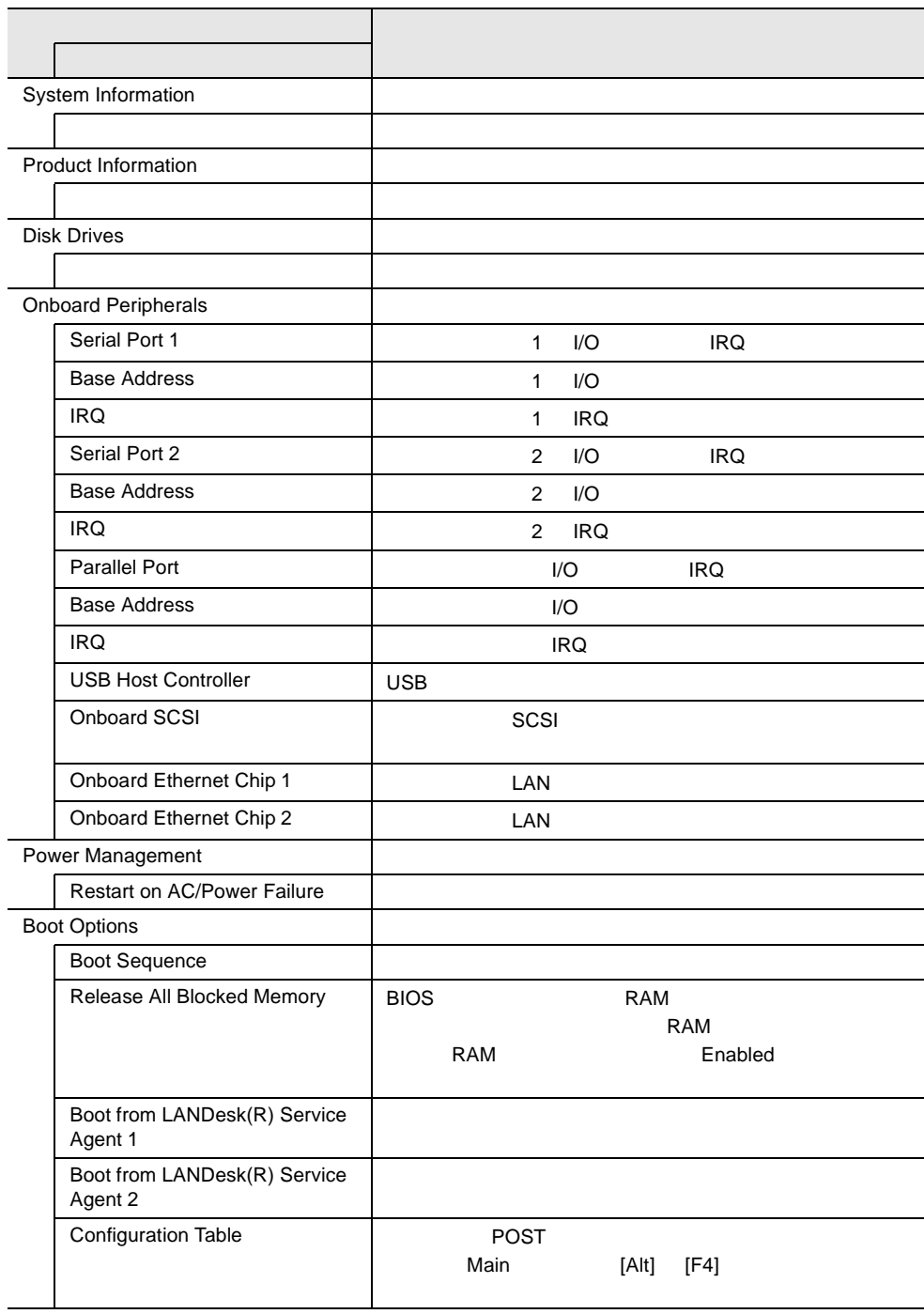

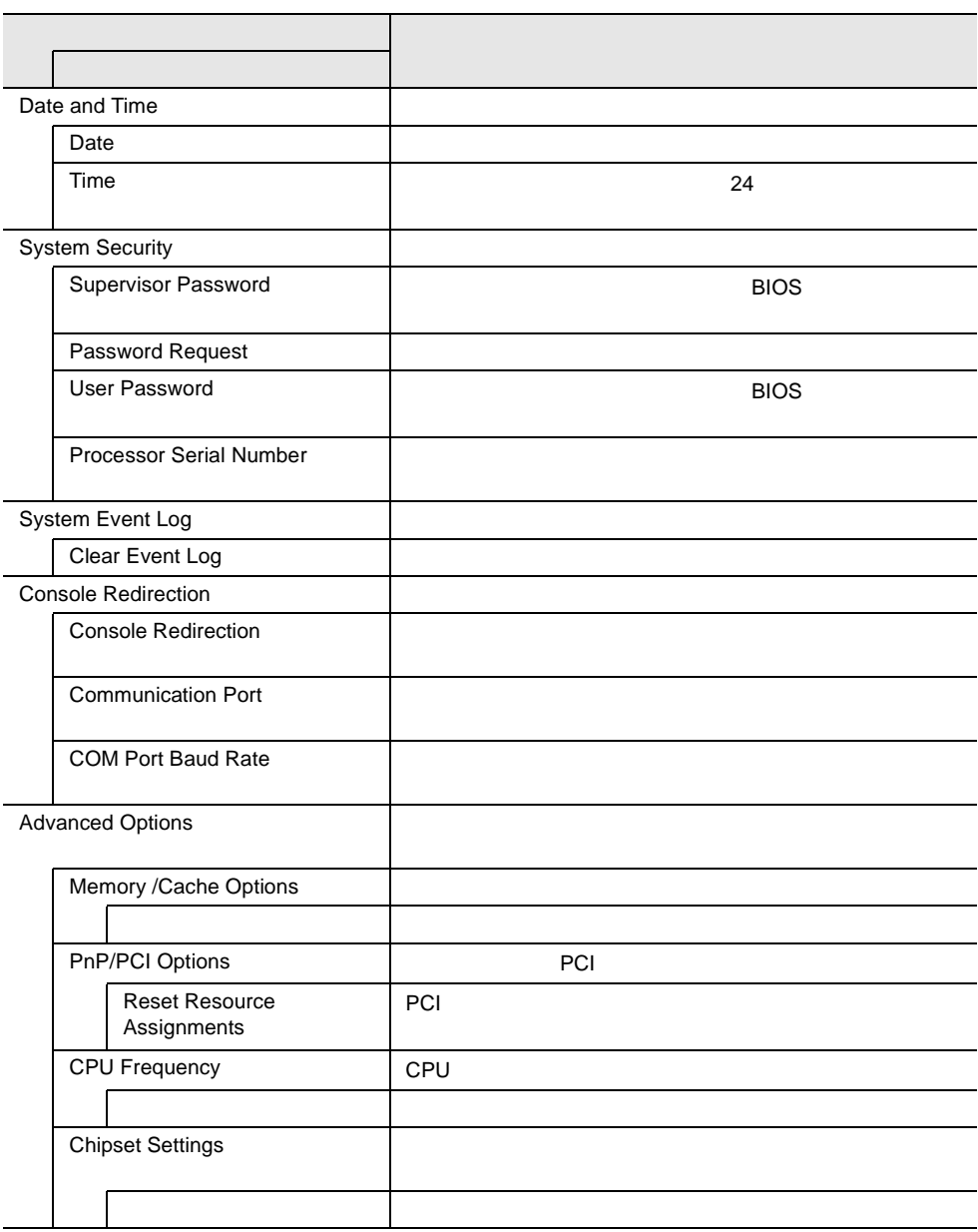

#### 4.3.5 Main

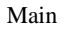

BIOS <del>the result of the second second second</del> and the second second second second second second second second second second second second second second second second second second second second second second second second

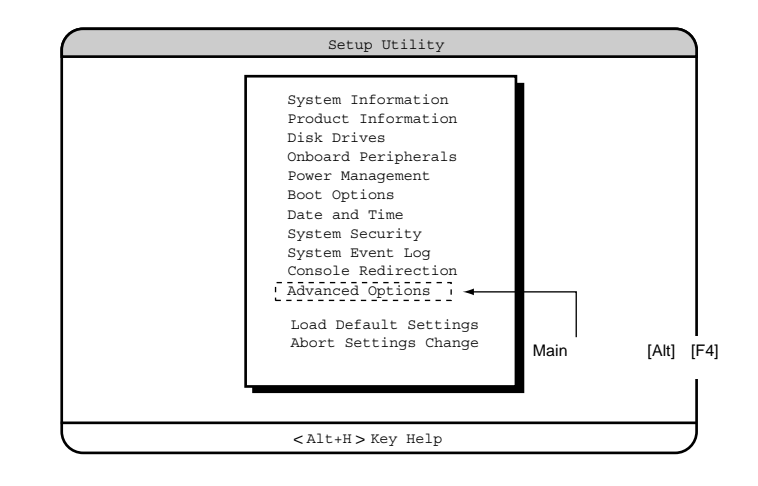

 $\begin{bmatrix} 1 & 1 \end{bmatrix}$   $\begin{bmatrix}$   $\end{bmatrix}$   $\begin{bmatrix}$   $\end{bmatrix}$ 

# **4.3.6** System Information

System Information

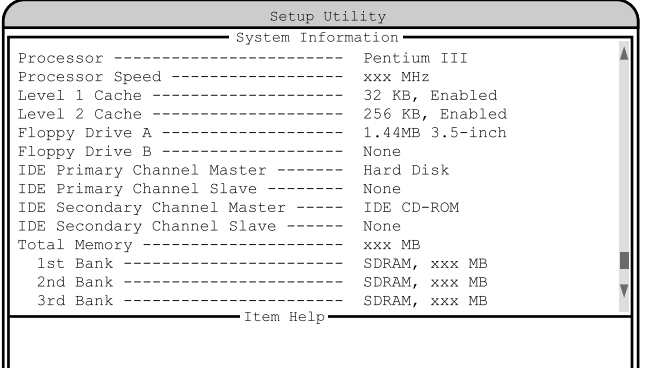

 $\langle$ Alt+H $>\$ Key Help

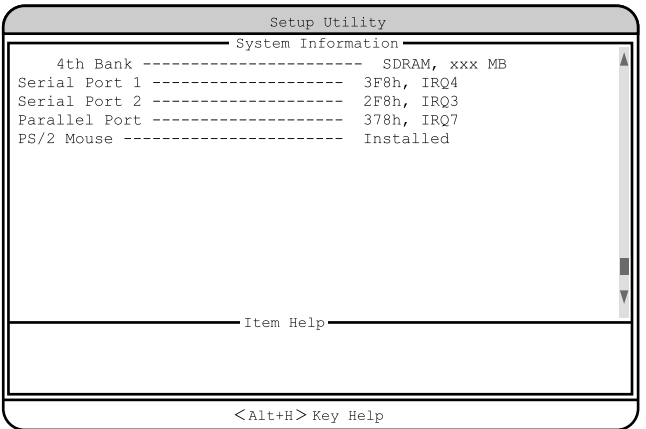

Processor

Processor Speed

Level 1 Cache

Level 2 Cache  $L2$ Floppy Drive A Floppy Drive B IDE Primary Channel Master  $\overline{A}$  IDE IDE Primary Channel Slave TDE 2000 PH 2000 PH 2000 PH 2000 PH 2000 PH 2000 PH 2000 PH 2000 PH 2000 PH 2000 PH 2000 PH 2000 PH 2000 PH 20 IDE Secondary Channel Master  $\rm{IDE}$ IDE Secondary Channel Slave  $\rm{IDE}$ Total Memory 1st Bank / 2nd Bank / 3rd Bank / 4th Bank Serial Port 1  $1$  I/O IRQ Serial Port 2  $2$  I/O IRQ Parallel Port  $I/O$  IRQ PS/2 Mouse

### **4.3.7** Product Information

Product Information

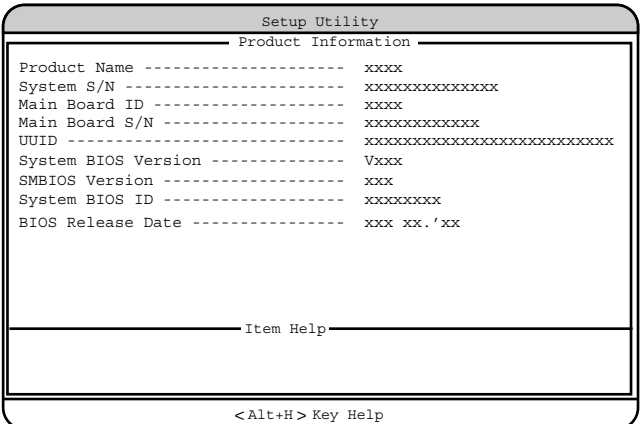

Product Name

System S/N

Main Board ID

 $ID$ 

Main Board S/N

#### UUID

UUID Universally Unique IDentifier

System BIOS Version

**BIOS** 

SMBIOS Version

SMBIOS

System BIOS ID BIOS ID BIOS Release Date  $\overline{B}$ IOS

#### **4.3.8** Disk Drives

Disk Drives

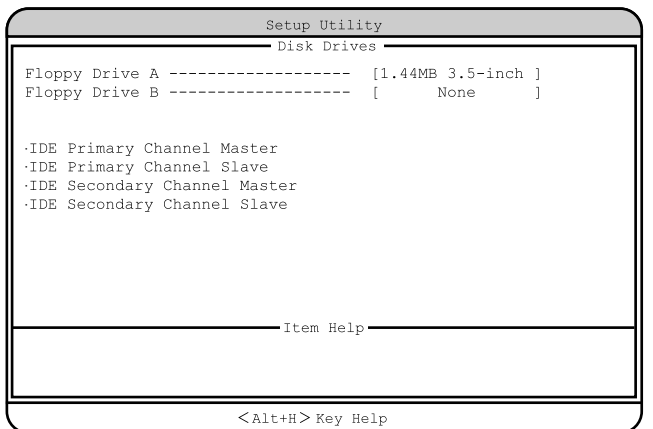

フロッピィディスクドライブのタイプ ( 記録密度とドライブサイズ ) を設定しま

フロッピィディスクドライブのタイプ ( 記録密度とドライブサイズ ) を設定しま

Floppy Drive A

None 360KB 5.25-inch 1.2MB 5.25-inch 720KB 3.5-inch 1.44MB 3.5-inch 2.88MB 3.5-inch

Floppy Drive B

None 360KB 5.25-inch 1.2MB 5.25-inch

720KB 3.5-inch 1.44MB 3.5-inch 2.88MB 3.5-inch IDE Primary Channel Master IDE Primary Channel Slave IDE Secondary Channel Master IDE Secondary Channel Slave IDE  $\Box$ 

TDE TOPS IDE TOPS IDE

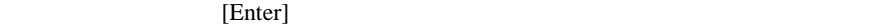

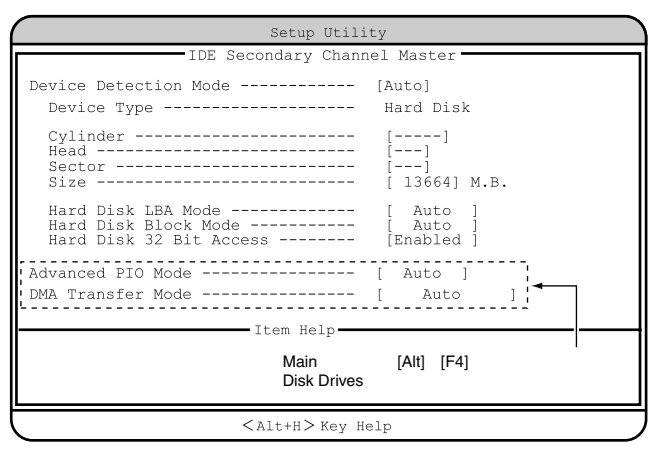

Device Detection Mode

IDE  $\blacksquare$ Auto  $\overline{A}$  IDE None IDE FREE STATES IS A STATE OF THE STATE OF THE STATE OF THE STATE OF THE STATE OF THE STATE OF THE STATE OF THE STATE OF THE STATE OF THE STATE OF THE STATE OF THE STATE OF THE STATE OF THE STATE OF THE STATE OF THE STATE User Cylinder Head Sector Size Device Type IDE  $\blacksquare$ **Cylinder** IDE  $\blacksquare$ IDE CD-ROM

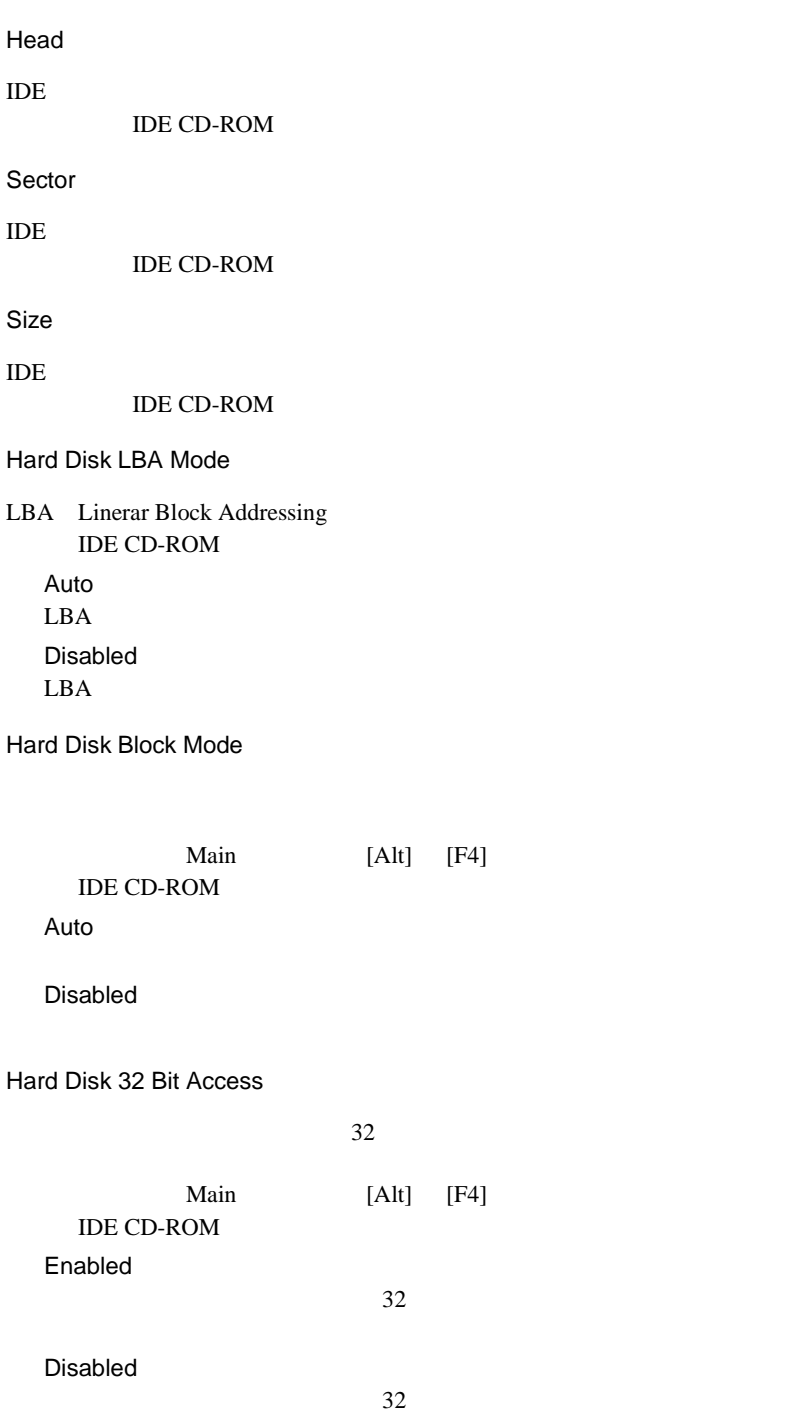

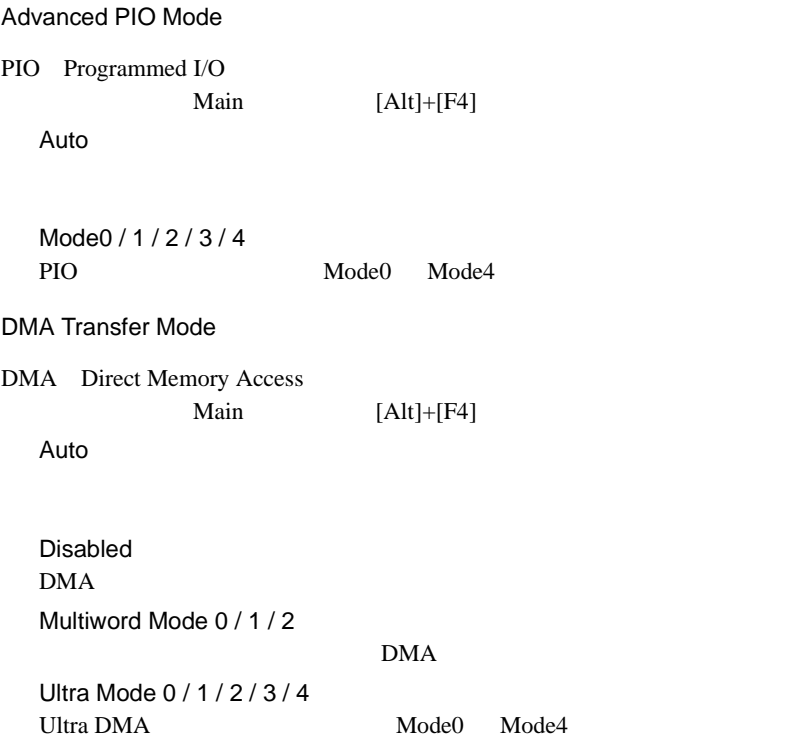

## **4.3.9** Onboard Peripherals

Onboard Peripherals

TDE SCSI

USB LAN

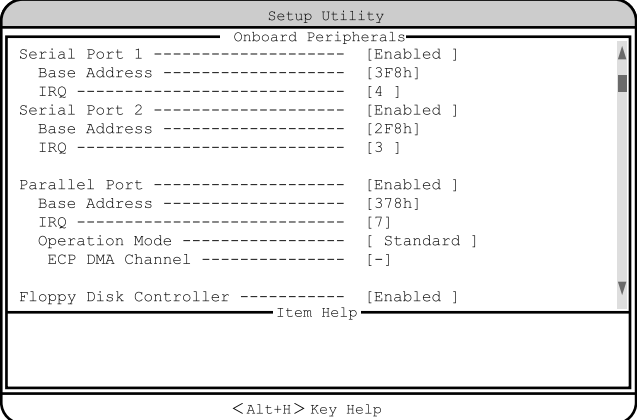

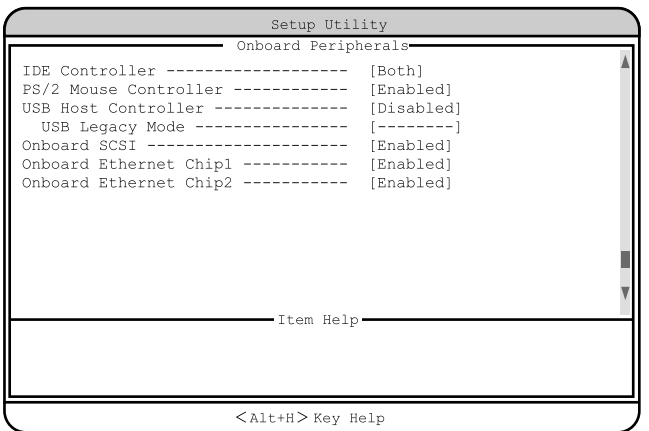

Serial Port 1

 $1$  I/O  $\text{IRQ}(\text{)}$ 

Enabled

Base Address/IRQ

Disabled

4

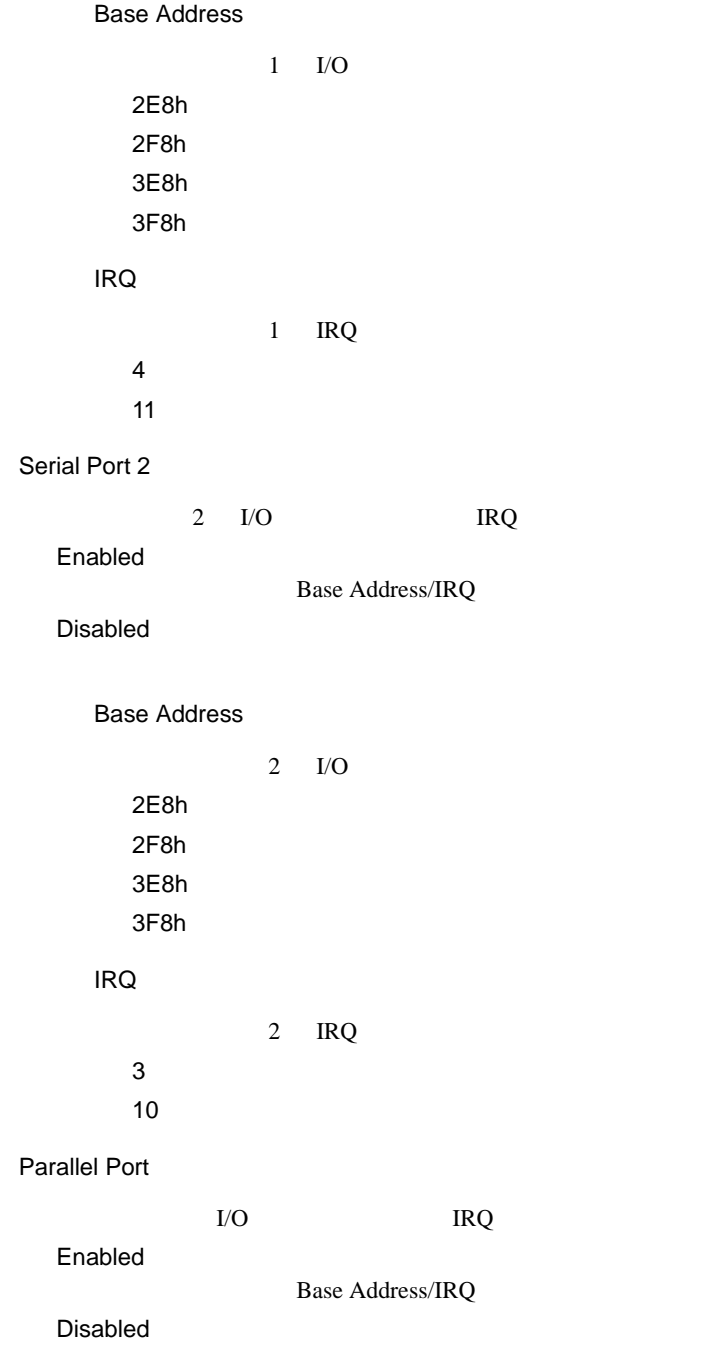

Base Address  $I/O$ 3BCh 378h 278h IRQ **IRQ** 5  $7$ Operation Mode Standard Bi-directional EPP EPP ECP ECP ECP DMA Channel  $ECP$ DMA Operation Mode ECP 1  $DMA$  1 3  $DMA$  3 - -(工場出荷設定値) DMA Floppy Disk Controller Enabled Disabled

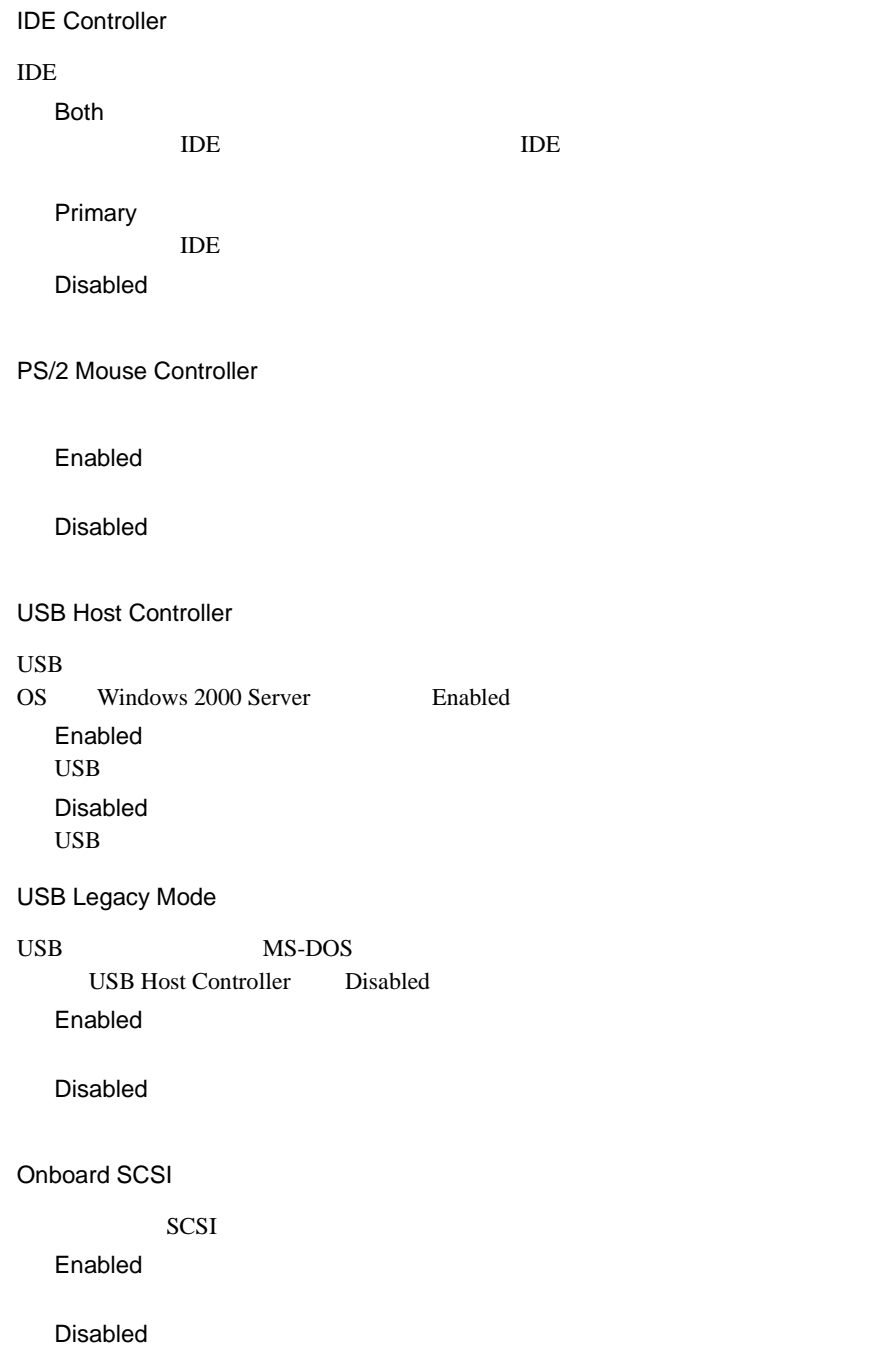

Onboard Ethernet Chip1

 $LAN1$ 

Enabled

Disabled

Onboard Ethernet Chip2

 $LAN2$ 

Enabled

Disabled

### **4.3.10 Power Management**

Power Management

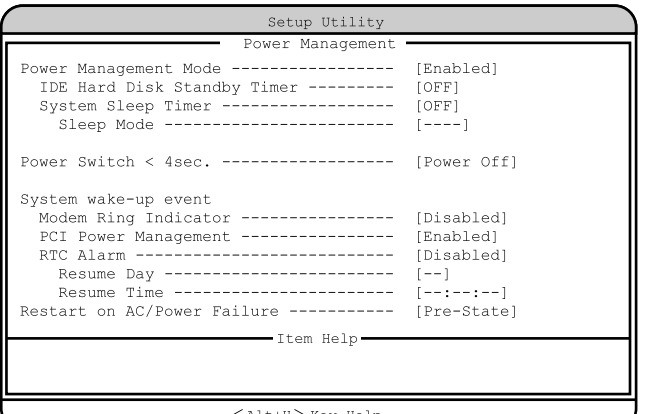

< > Alt+H Key Help

Power Management Mode

Disabled

Enabled

IDE Hard Disk Standby Timer

OFF

1 15  $1 \t 15$  System Sleep Timer

OFF

2 120 2  $120$ 

#### Sleep Mode

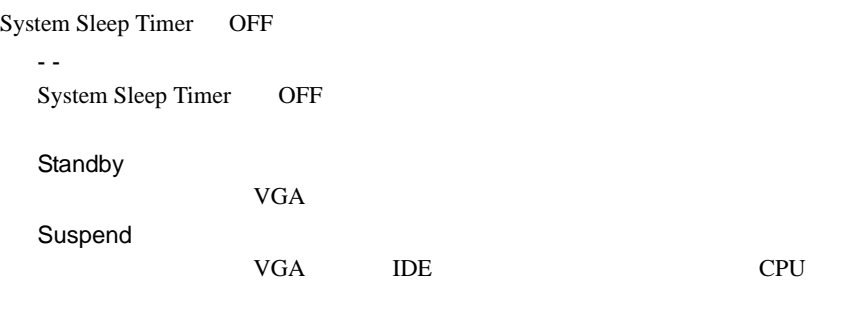

 $4$  4  $4$ 

Power Switch  $<$  4sec.

Suspend

Power Off

System wake-up event

Modem Ring Indicator

Enabled

Disabled

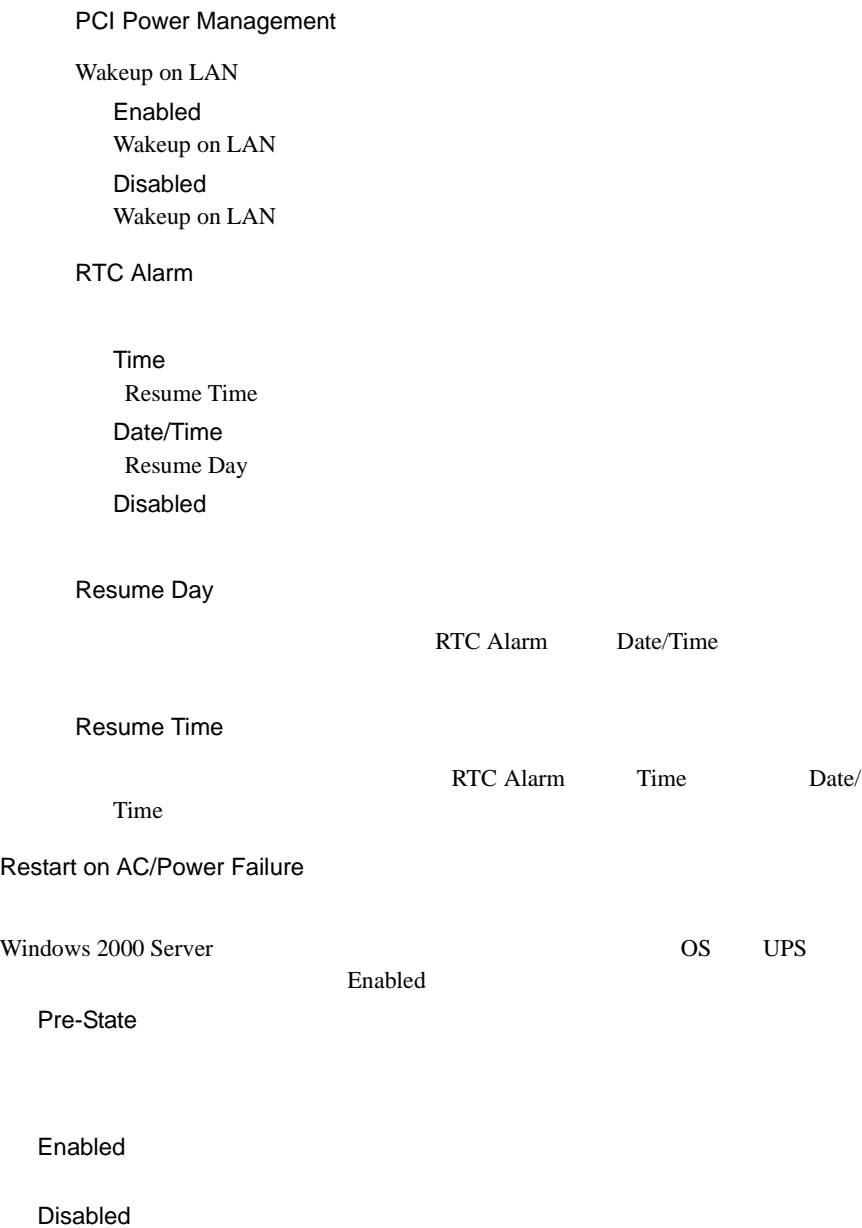

### **4.3.11 Boot Options**

**Boot Options** 

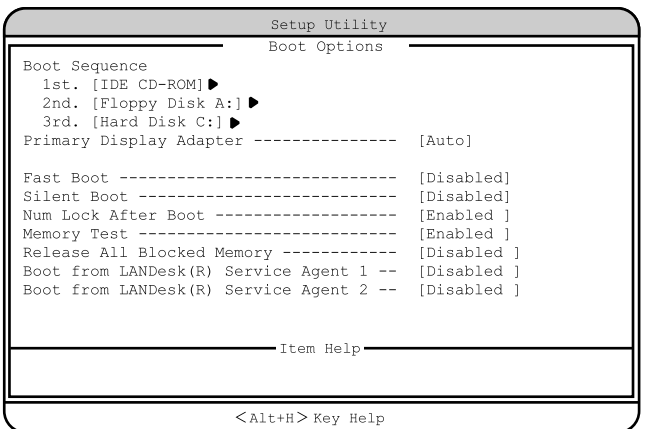

 $<$  Alt+H  $>$  Key Help Setup Utility Boot Options Configuration Table ------------------- [Enabled ] Update BIOS with Boot Block ----------- [Disabled] Item Help Main [Alt] [F4]<br>Boot Options

Boot Sequence

1st. 2nd. 3rd. 4th. 5th.

IDE CD-ROM CD-ROM IDE CD-ROM CD-ROM Skip CD-ROM Floppy Disk A: Floppy Disk A: Skip Hard Disk C: 1st. 2nd. 1st. Other  $1st.$  2nd. 1st. On Board Adaptec AIC-7899 SCSI 2nd. Legacy PCI SCSI 2nd. E-IDE Intel 82559 On Board 1 **PXE** Boot from LANDesk(R) Service Agent 1 Enabled Onboard Ethernet Chip 1 Enabled Intel  $82559$  On Board 1 **PXE** Skip PXE Intel 82559 On Board 2 PXE Boot from LANDesk(R) Service Agent 2 の値が「Enabled」および Onboard Ethernet Chip 2 Enabled Intel  $82559$  On Board 2 **PXE** Skip PXE

## Primary Display Adapter VGA 700 VGA 700 VGA 2002 Auto VGA 7GA 7GA 7GA 2007 Disabled  $\mathbf{VGA}$ Fast Boot POST(Power-On Self Test) Auto POST Disabled POST Silent Boot POST POST Enabled Disabled Num Lock After Boot Num Lock Enabled Num Lock Disabled Num Lock Memory Test

POST SERVERS TO SERVER THE SERVER SERVERS TO SERVER THE SERVER OF SERVERS TO SERVER THE SERVER OF SERVER OF ST

Enabled

Disabled

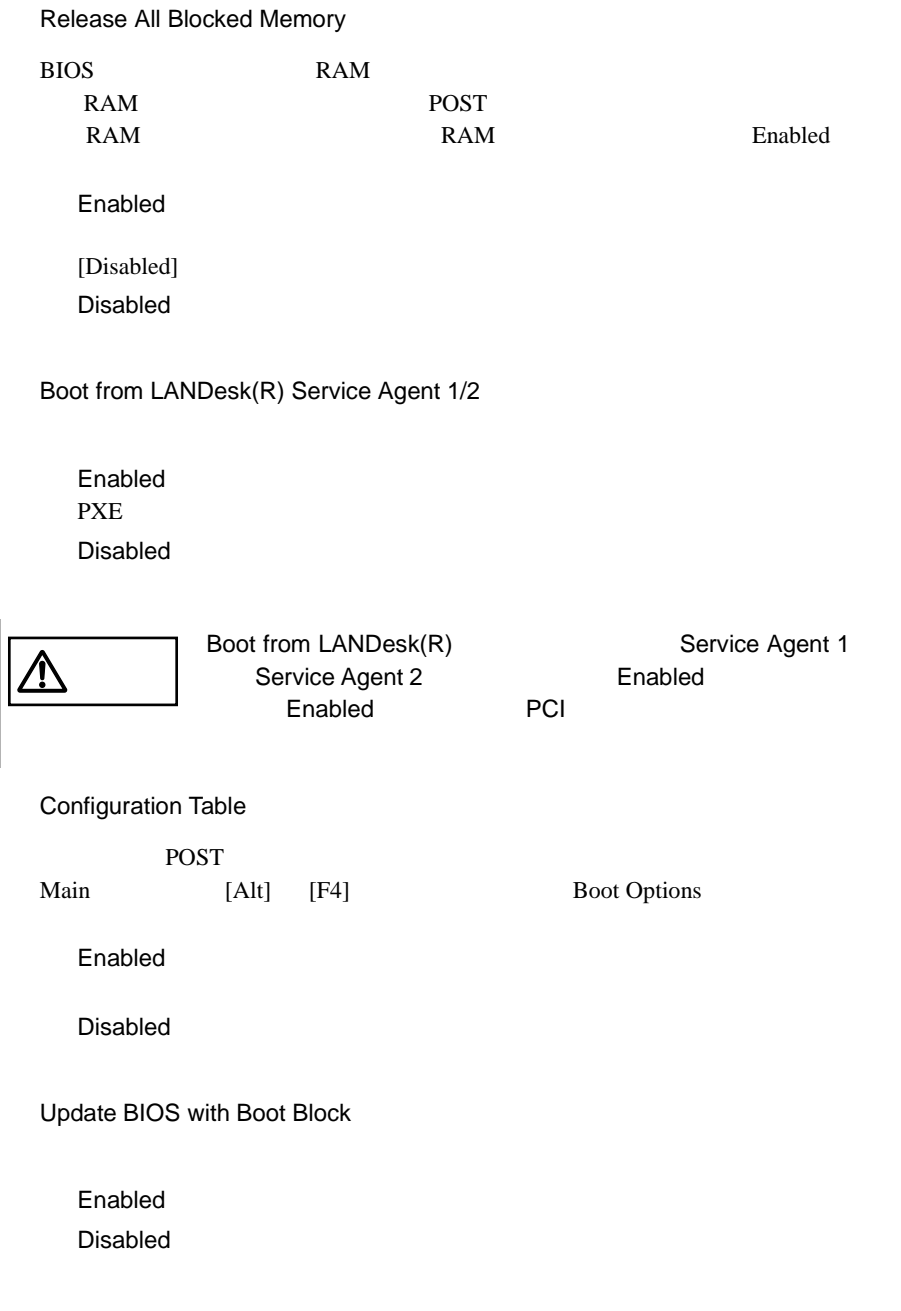

## **4.3.12** Date and Time

Date and Time

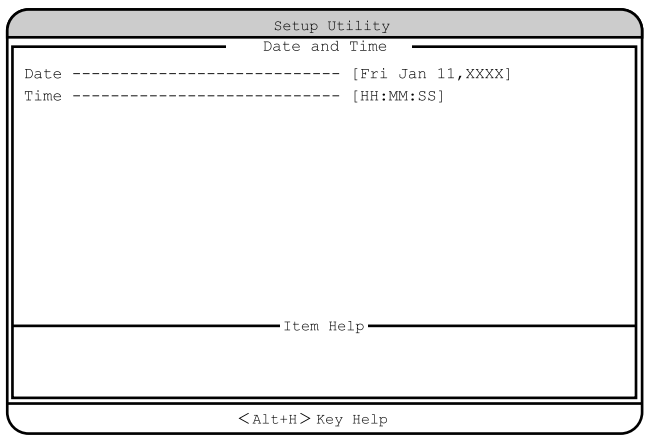

Date

Time

## <span id="page-33-0"></span>**4.3.13** System Security

System Security

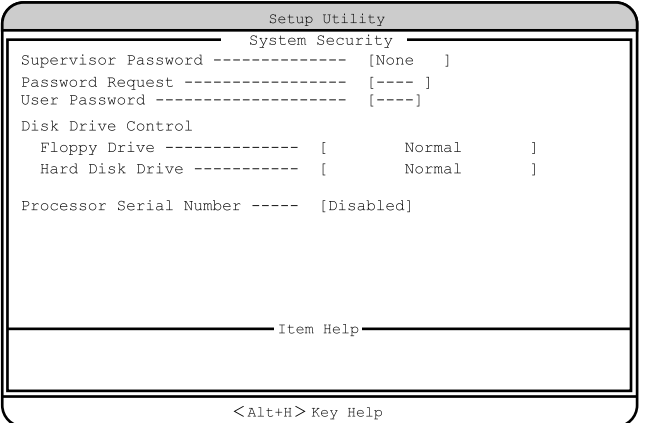

Supervisor Password

 $\rm BIOS$ 

Present

None

Password Request

OS

POST BIOS POST

 $\overline{B}$ IOS  $\overline{B}$ 

---(工場出荷設定値) Supervisor Password

#### User Password

 $\overline{B}$ IOS

ワードを設定すると、システム起動、および BIOS セットアップを始めるとき

None

Present

---(工場出荷設定値) Supervisor Password

Disk Drive Control

フロッピィディスク、IDE 規格のハードディスクへの書き込みを禁止します。

Floppy Drive

Normal

Write Protect All Sectors

Write Protect Boot Sector

Hard Disk Drive

#### IDE  $\blacksquare$

Normal

Write Protect All Sectors

Write Protect Boot Sector

Processor Serial Number

Enabled

Disabled

<span id="page-35-0"></span>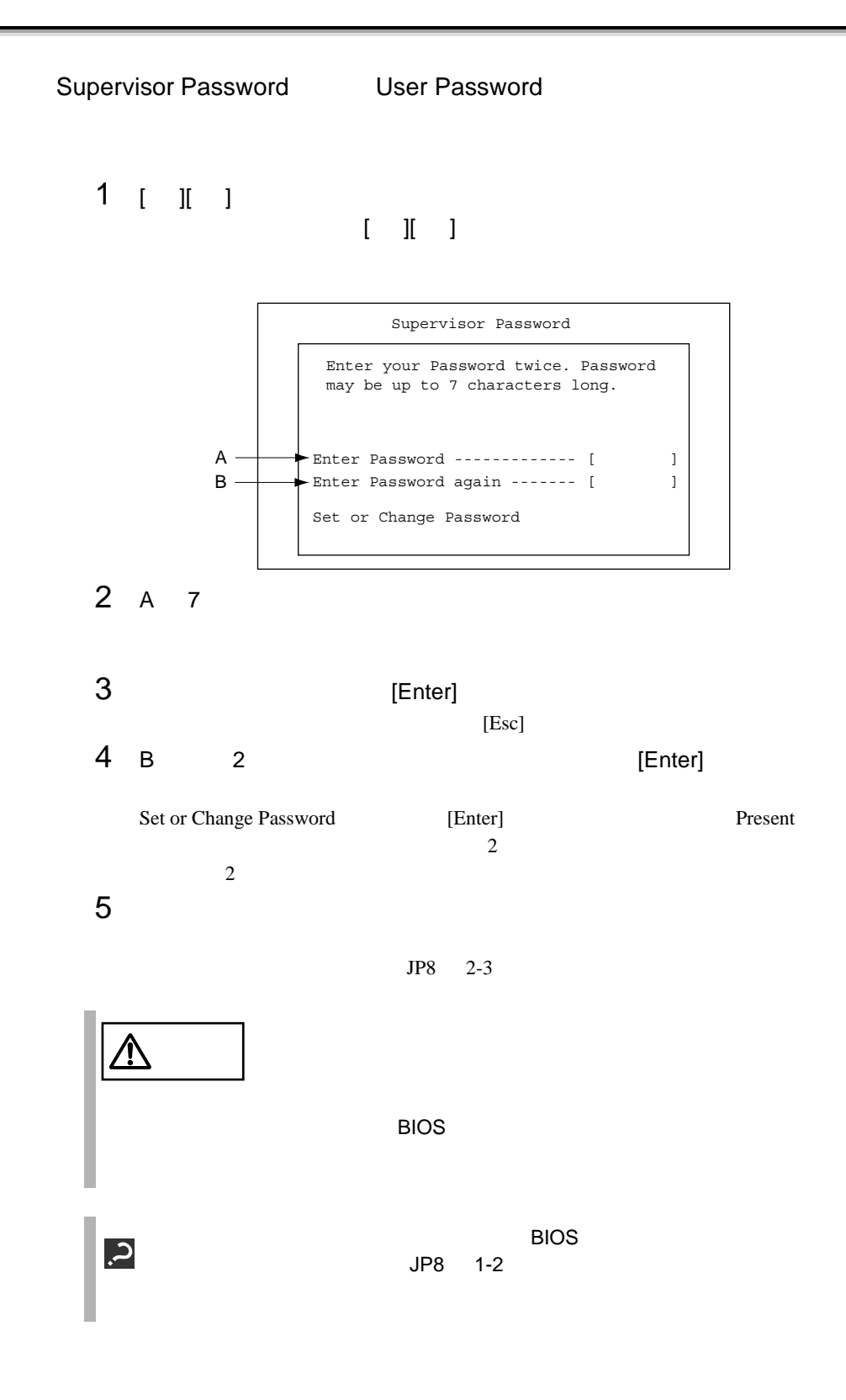
$\clubsuit$  $3$ Supervisor Password User Password **System Security** 

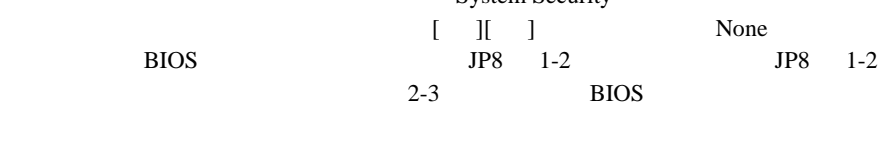

 $[ \quad ] [ \quad ] \qquad \qquad \text{None} \qquad \qquad [ \quad ] [ \quad ]$ 

# **4.3.14** System Event Log

System Event Log

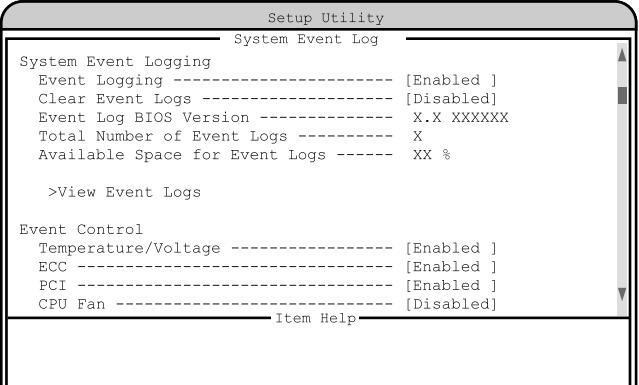

 $\texttt{[Allth]}$  Key Help

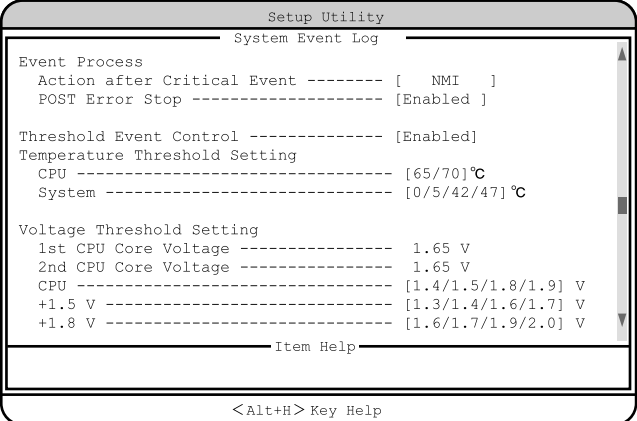

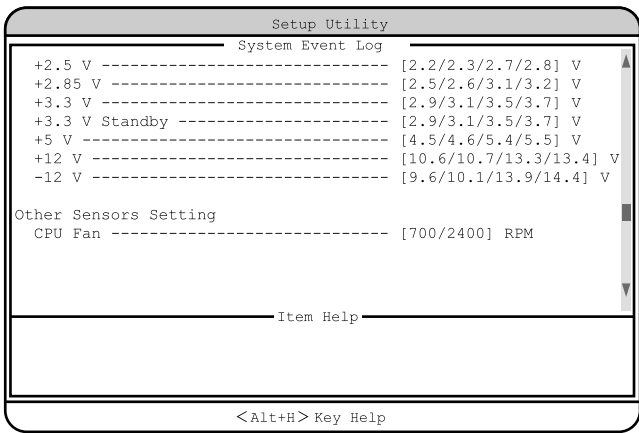

System Event Logging<br>
A System Event Logging<br>
A System in the System of the System in the System of the System in the System in the System in the System in the System in the System in the System in the System in the System

Event Logging

Enabled

Disabled

Clear Event Logs

Enabled

Disabled

Event Log BIOS Version

RAS BIOS

Total Number of Event Logs

Available Space for Event Logs

>View Event Logs

 $225$ 

 $8.3$ 

Disabled

Event Control

Temperature/Voltage

Enabled

Disabled

#### ECC

 $\text{ECC}$ 

Enabled

Disabled

#### PCI

PCI PCI PCI Enabled

Disabled

CPU Fan

#### CPU 2000 PU 2000 PU 2000 PU 3000 PU 3000 PU 3000 PU 3000 PU 3000 PU 3000 PU 3000 PU 3000 PU 3000 PU 3000 PU 30

Enabled

#### Disabled

Event Process

Action after Critical Event

#### NMI NMI  $\blacksquare$ Reset

Power Cycle

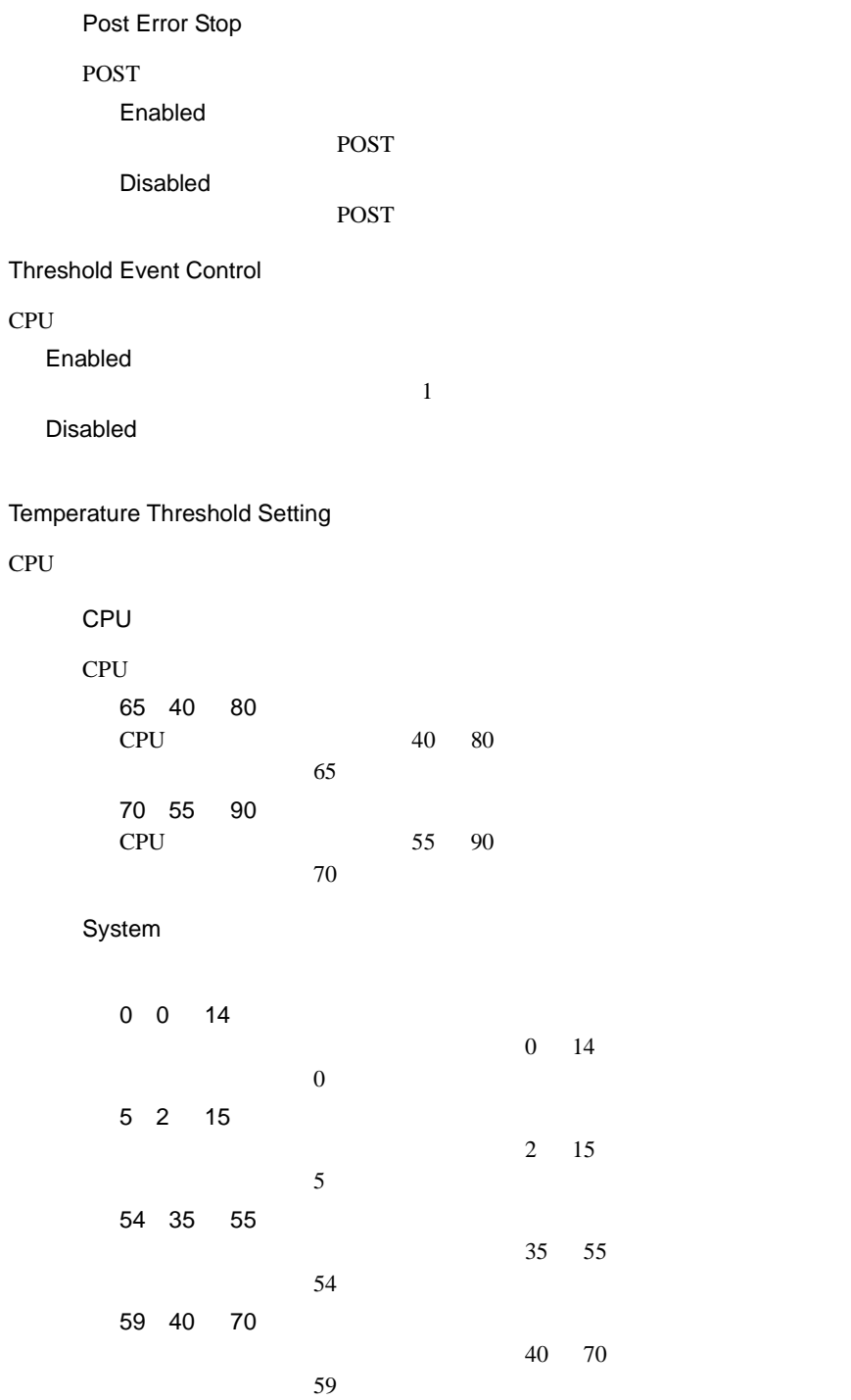

Voltage Threshold Setting

 $CPU$ 

1st CPU Core Voltage

 $1$ st CPU

2nd CPU Core Voltage

2nd CPU

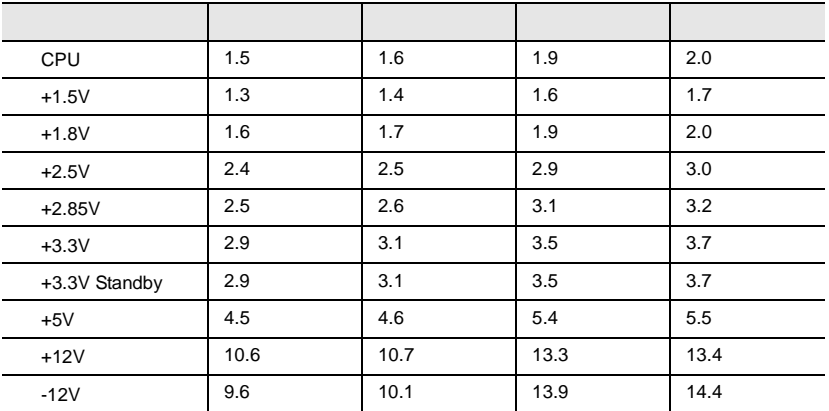

Other Sensors Setting

CPU Fan

CPU 2000 PU 2000 PU 2000 PU 3000 PU 3000 PU 3000 PU 3000 PU 3000 PU 3000 PU 3000 PU 3000 PU 3000 PU 3000 PU 30

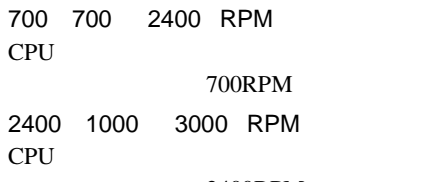

2400RPM

## **4.3.15** Console Redirection

Console Redirection

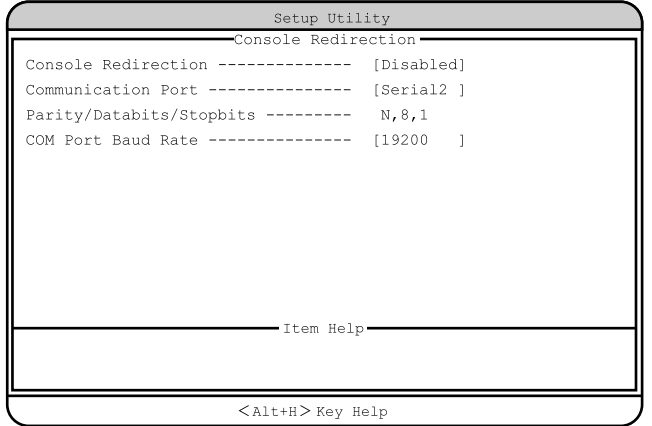

Console Redirection

Enabled

Disabled

Communication Port

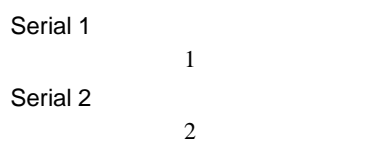

Parity/Databits/Stopbits

N,8,1

COM Port Baud Rate

9600 19200

# **4.3.16** Advanced Options

Advanced Options 4 Main [Alt] [F4]

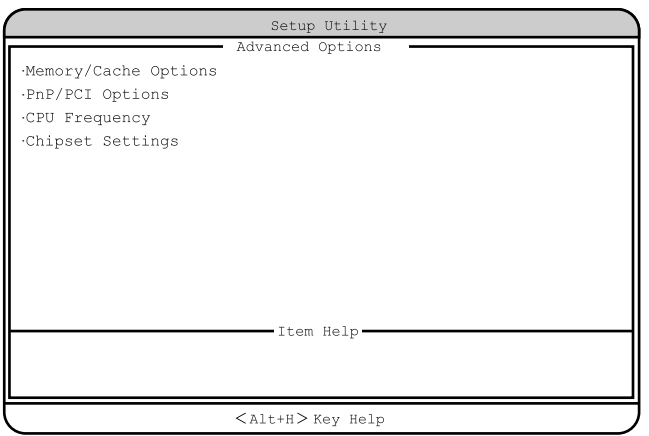

## Memory/Cache Options

Memory/Cache Options

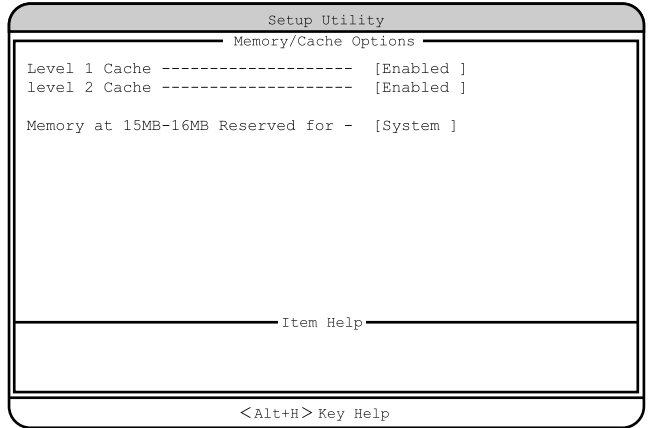

Level 1 Cache

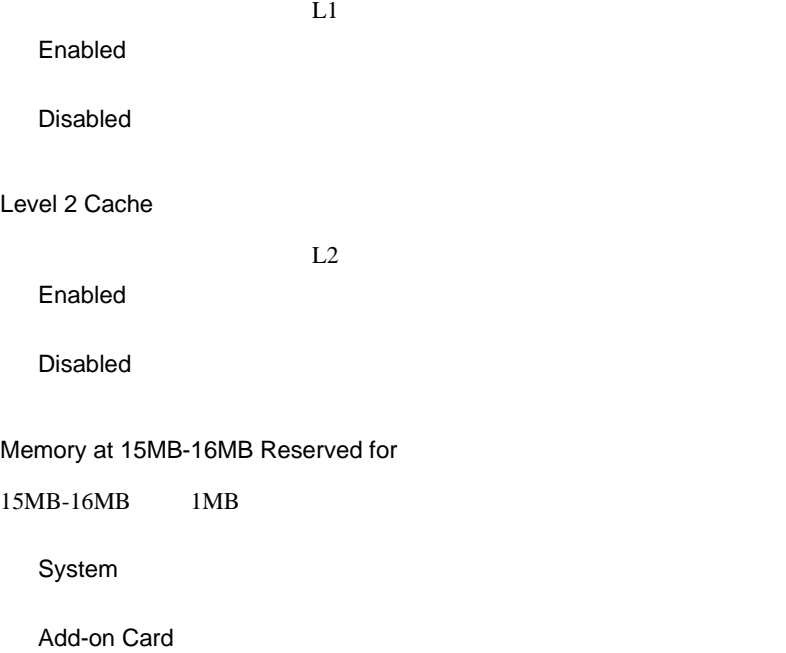

**PnP/PCI Options** 

PCI PCI RQ

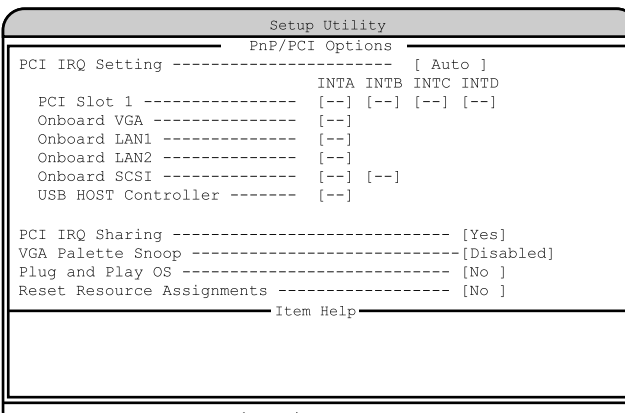

 $<$ Alt+H $>$  Key Help

4

## PCI IRQ Setting

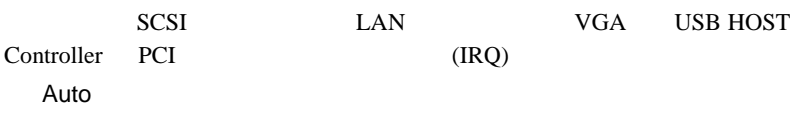

Manual

**Manual** 

Onboard SCSI Onboard LAN Onboard VGA  $(IRQ)$ 

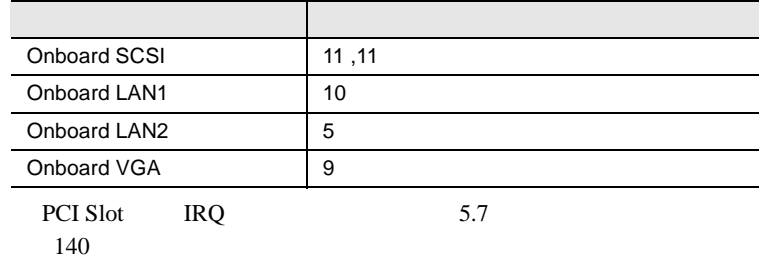

PCI Slot 1 PCI **Reference**  $IRQ$   $5.7$   $140$ - -(工場出荷設定値 : 自動的に設定されます) 05 / 09 / 10 / 11 Onboard VGA  $VGA$ - -(工場出荷設定値 : 自動的に設定されます) 05 / 09 / 10 / 11 Onboard LAN1 LAN1  $\mathbf{L}_\mathrm{c}$  -(工場出荷設定 05 / 09 / 10 / 11 Onboard LAN2 LAN2 - -(工場出荷設定値 : 自動的に設定されます) 05 / 09 / 10 / 11 Onboard SCSI  $SCSI$  $-$  -(Li  $\alpha$ ) : expecting in the set of  $\alpha$ 05 / 09 / 10 / 11 USB HOST Controller  $\text{USB}$  $-$  -(Let  $\mathcal{L}$ ) : expression  $\mathcal{L}$ 05 / 09 / 10 / 11 PCI IRQ Sharing PCI IRQ Yes **IRQ** No **IRQ** 

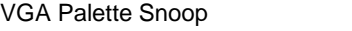

Enabled

## Disabled

Plug and Play OS

Yes

 $No$ 

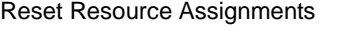

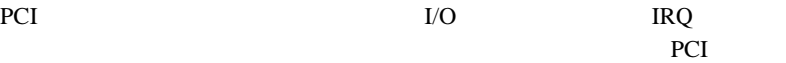

OS <sub>os</sub>  $\overline{S}$ 

Yes

 $No$ 

#### CPU Frequency

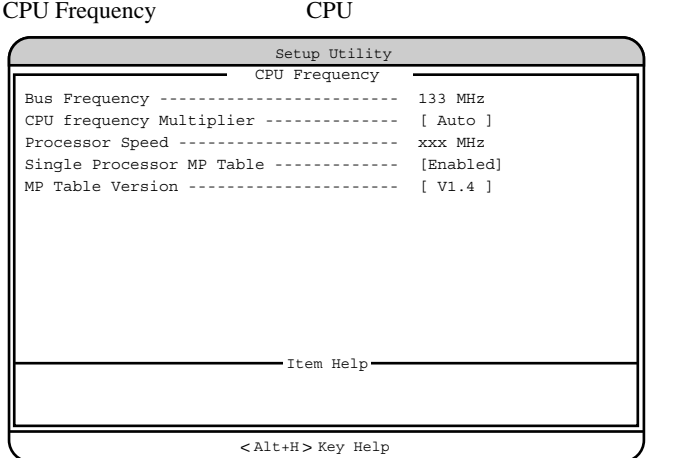

Bus Frequency

#### 133MHz

## CPU frequency Multiplier

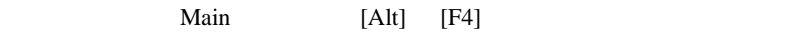

Auto 7X 933MHz

7.5X 1BGHz

Processor Speed

Single Processor MP Table

 $OS$  MP( )

Enabled

Disabled

#### MP Table Version

 $MP$ 

V1.1

 $V1.4$ 

## Chipset Settings

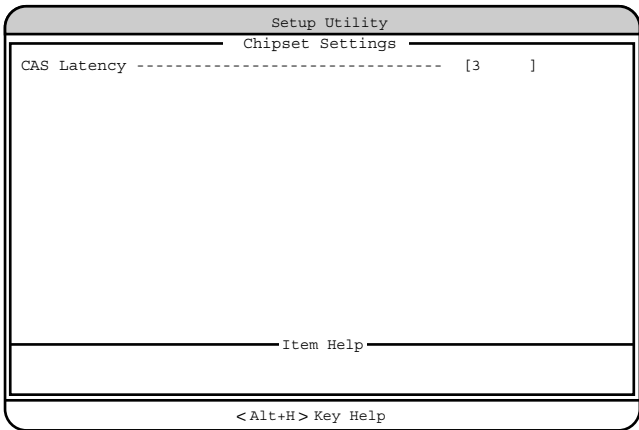

CAS Latency

2  $3<sub>z</sub>$ By SPD

# **4.3.17** Load Default Settings

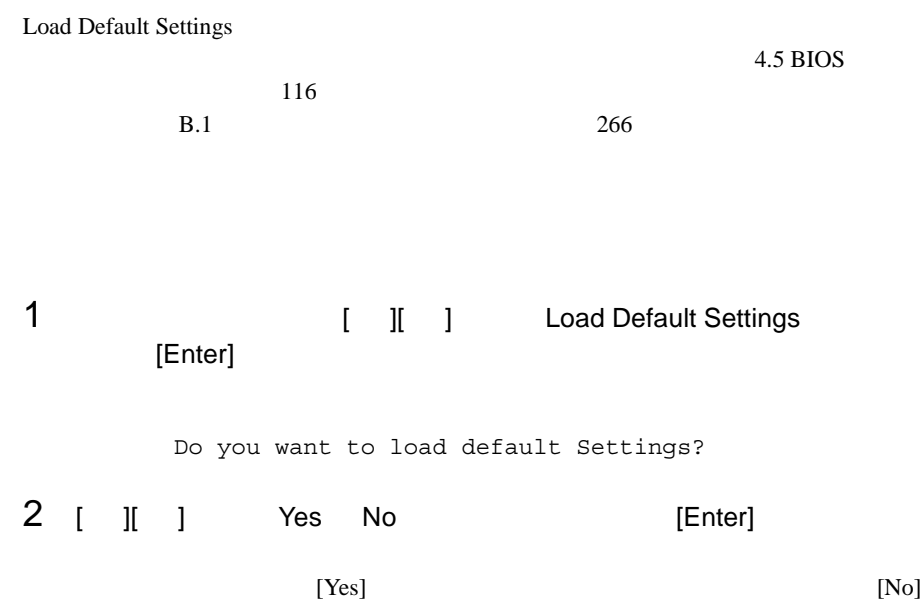

## **4.3.18** Abort Settings Change

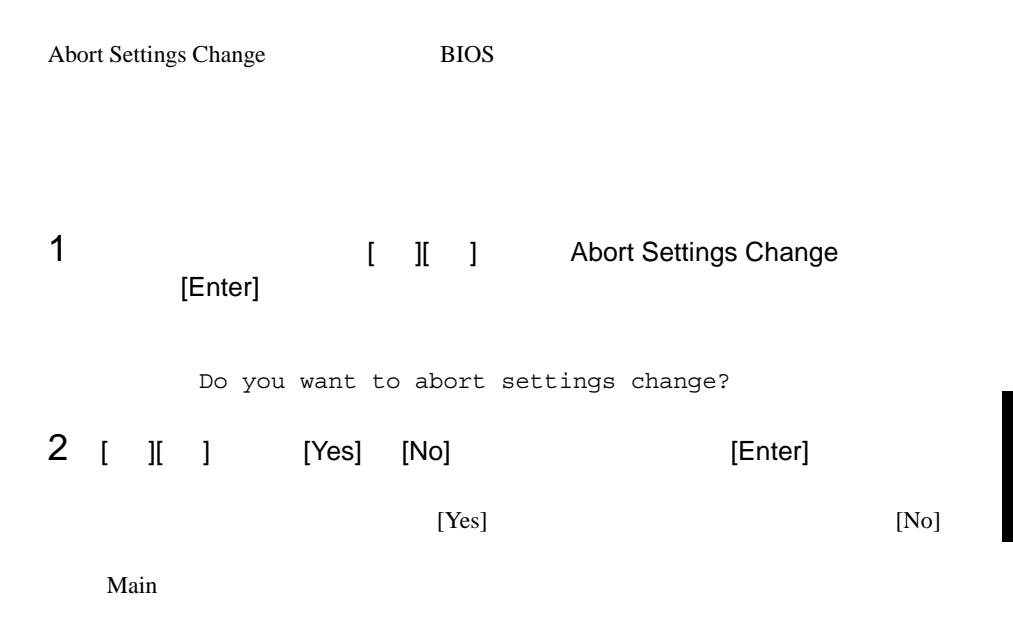

4

# 4.4 SCSI Select

SCSI Select

- $\bullet$  +  $\bullet$  +  $\bullet$
- SCSI SCSI SCSI
- $\bullet$  SCSI

## 4.4.1 SCSI Select

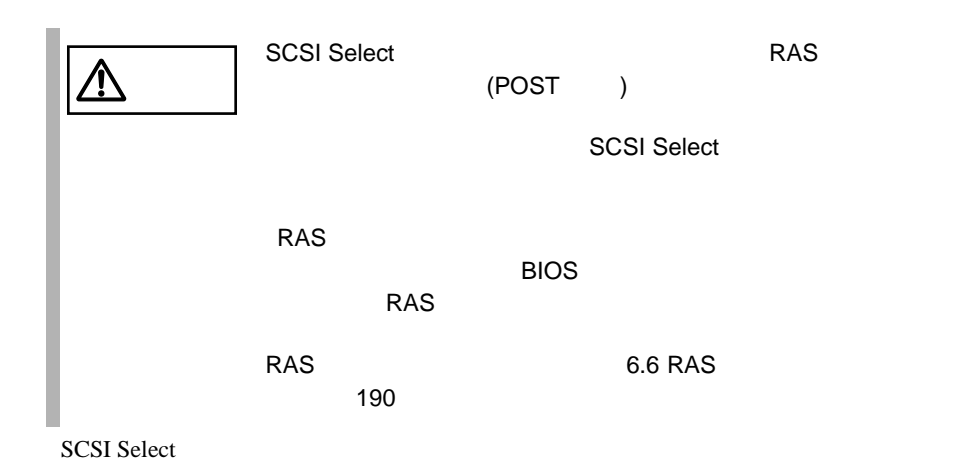

#### **SCSI Select**

SCSI Select

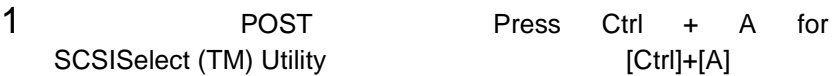

Bus:Device:Channel

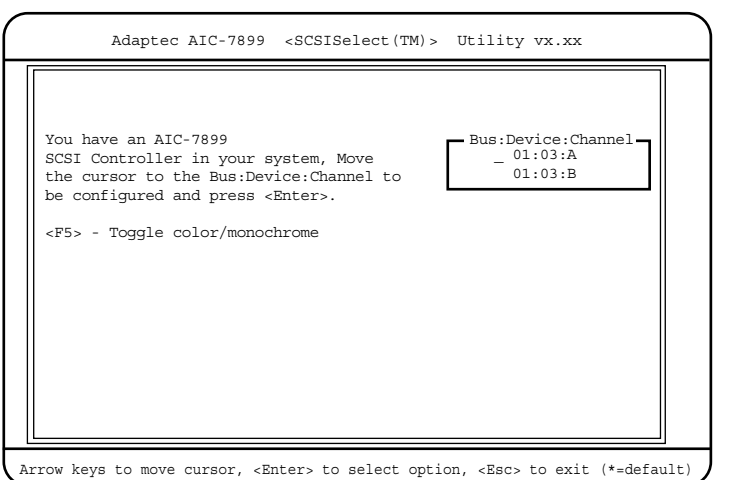

## 2 Bus:Device:Channel [Enter]

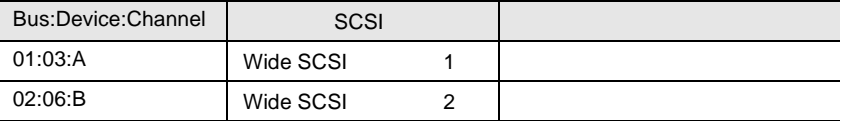

#### SCSI Select

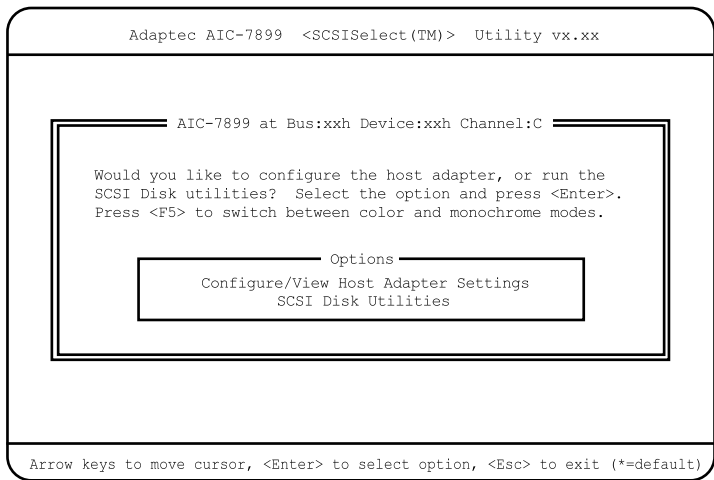

3 [Enter]

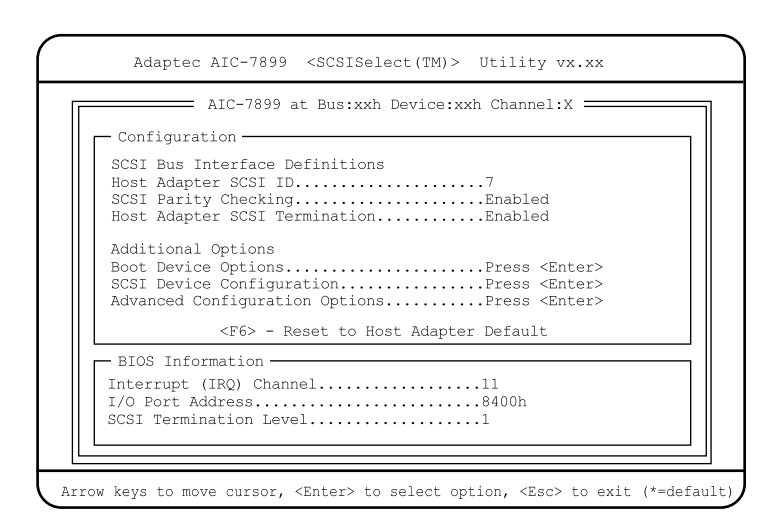

 $4 \left( \frac{4}{\sqrt{2}} \right)$ 

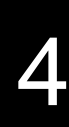

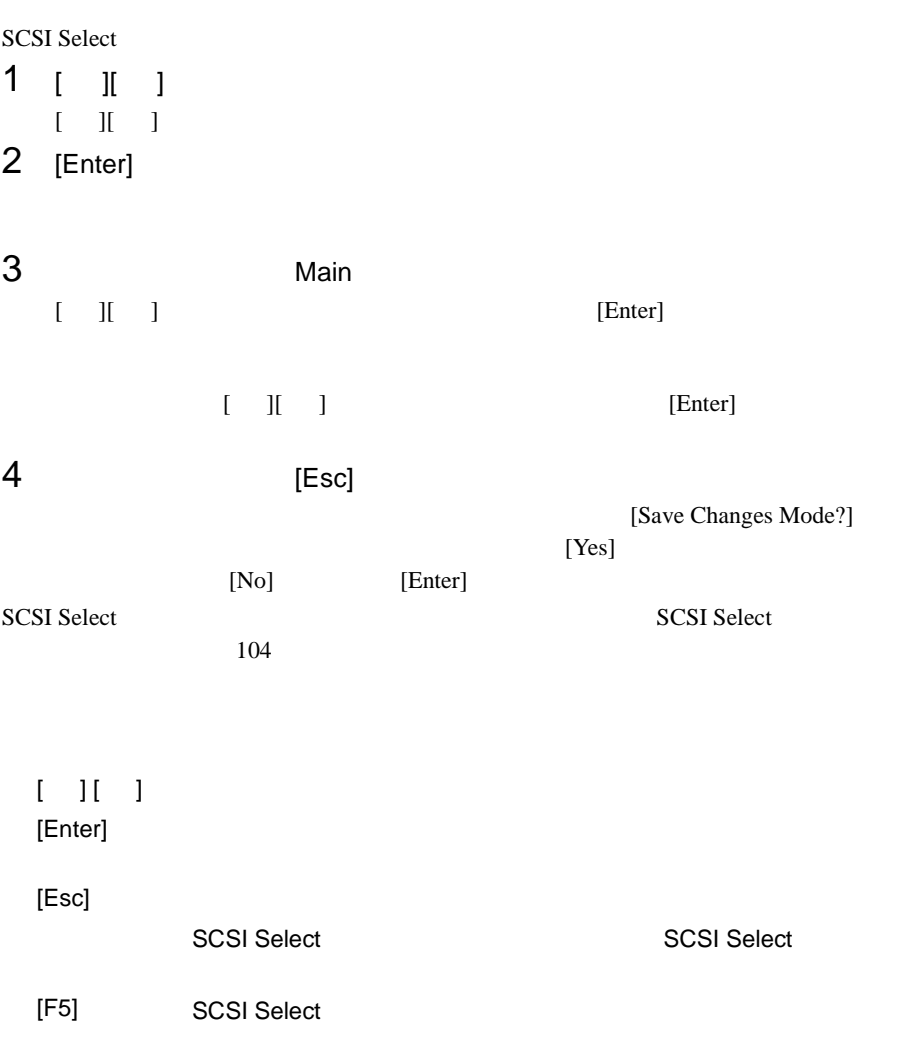

## <span id="page-57-0"></span>**SCSI Select**

SCSI Select

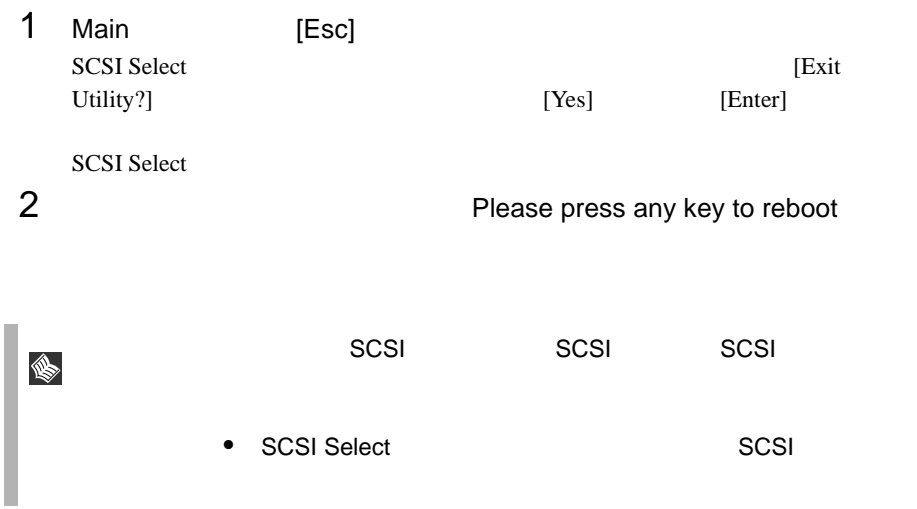

## **4.4.2** メニューと項目一覧

**SCSI Select** 

- Configure/View Host Adapter Setting SCSI <sub>(a)</sub>
- SCSI Disk Utilities SCSI ID SCSI ID SCSI ID COLLECTED SCSI ID COLLECTED SCSI ID COLLECTED SCSI ID COLLECTED ON  $SCSI$

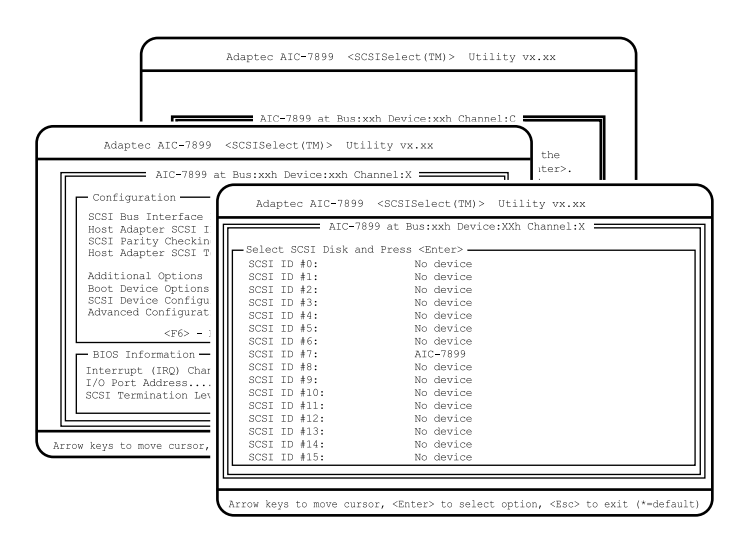

## Configure/View Host Adapter Setting

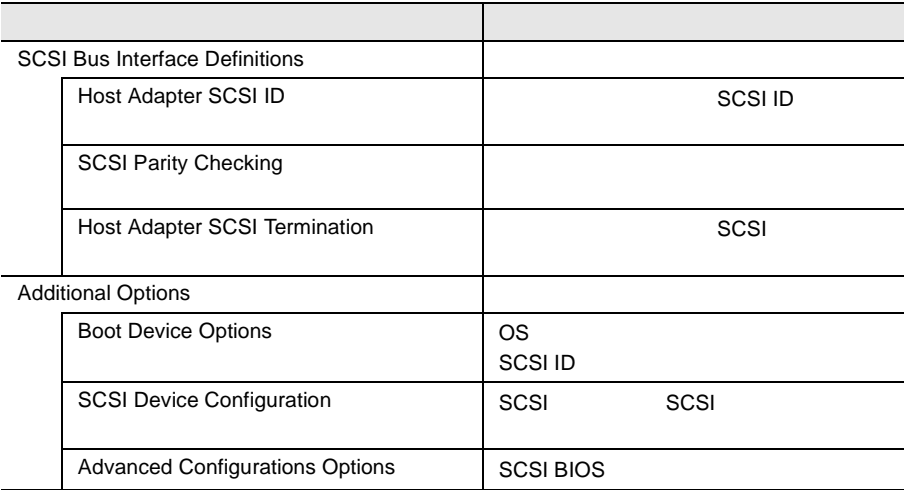

## **SCSI Disk Utility**

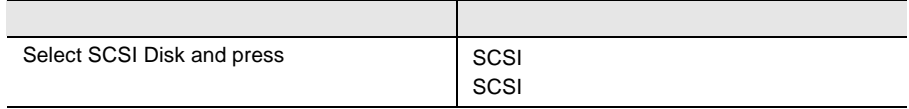

## 4.4.3 Main

Main

SCSI Select

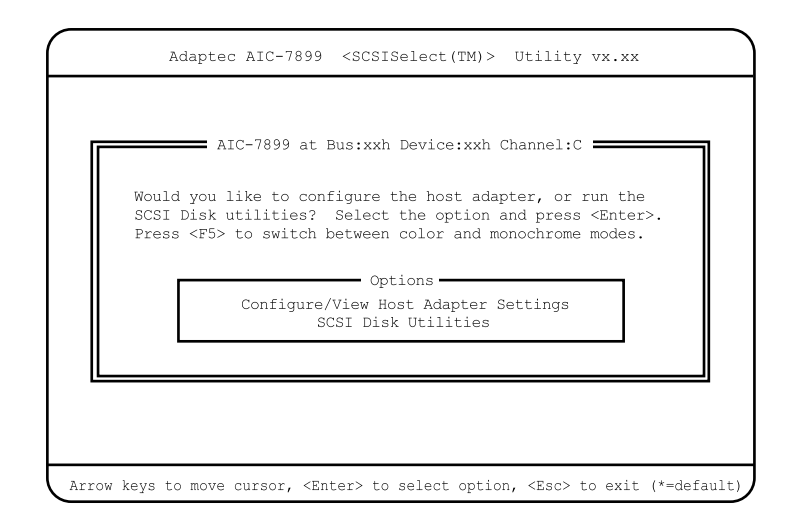

 $[$   $]$   $]$   $[$   $]$   $[$   $]$ 

## 4.4.4 Configure/View Host Adapter Setting

Configure/View Host Adapter Setting

Configure/View Host Adapter Setting SCSI

Adaptec AIC-7899 <SCSISelect(TM)> Utility vx.xx Arrow keys to move cursor, <Enter> to select option, <Esc> to exit (\*=default AIC-7899 at Bus:xxh Device:xxh Channel:X Configuration-SCSI Bus Interface Definitions Host Adapter SCSI ID.....................7 SCSI Parity Checking.....................Enabled Host Adapter SCSI Termination............Enabled Additional Options Boot Device Options......................Press <Enter> SCSI Device Configuration................Press <Enter> Advanced Configuration Options...........Press <Enter> <F6> - Reset to Host Adapter Default BIOS Information -Interrupt (IRQ) Channel..................11 I/O Port Address.........................8400h SCSI Termination Level...................1

Host Adapter SCSI ID

SCSI ID 0 15  $SCSI$  ID  $0$  15  $7$ SCSI Parity Checking  $SCSI$ SCSI  $-$ SCSI SCSI SCSI Enabled 逆に SCSI パリティをサポートしていない SCSI デバイスを接続する場合は、本設 Disabled Enabled  $SCSI$ Disabled  $SCSI$ 

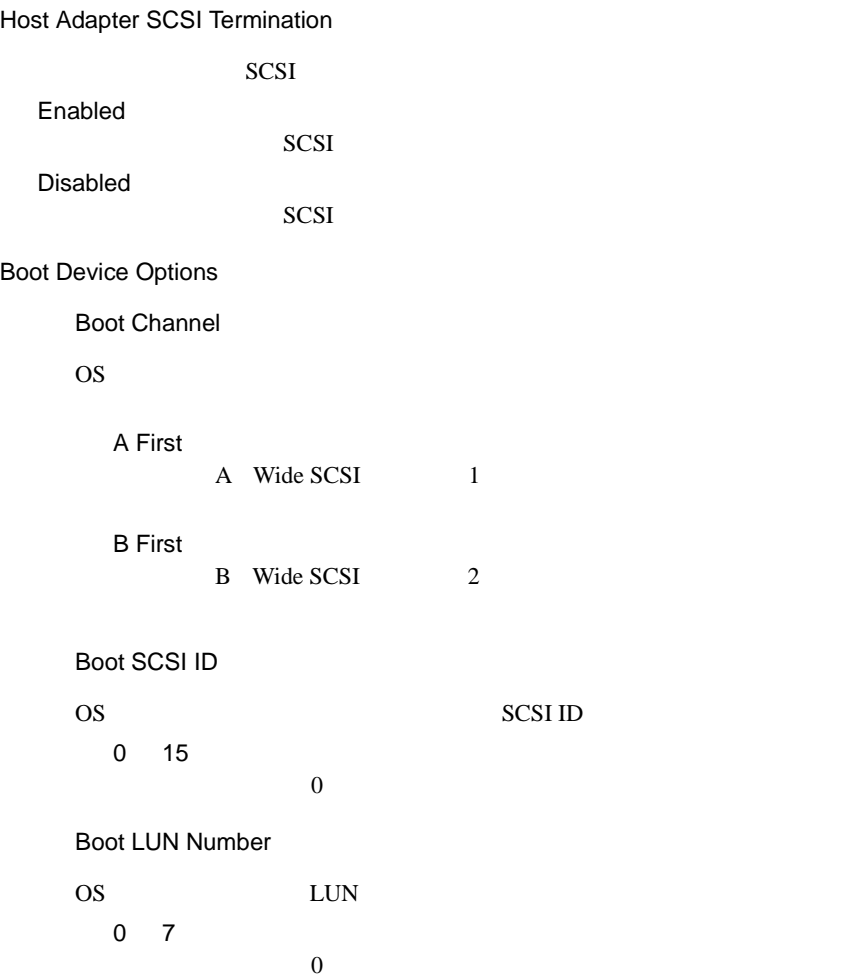

SCSI Device Configuration

SCSI SCSI TERMS SCSI SCSI SCSI SCSI SCSI SCSI SCSI SAN ANGLES LA ANGLES DE LA ANGLES DE LA ANGLES DE LA ANGLES DE LA ANGLES DE LA ANGLES DE LA ANGLES DE LA ANGLES DE LA ANGLES DE LA ANGLES DE LA ANGLES DE LA ANGLES DE LA A

[Enter] SCSI Device Configuration

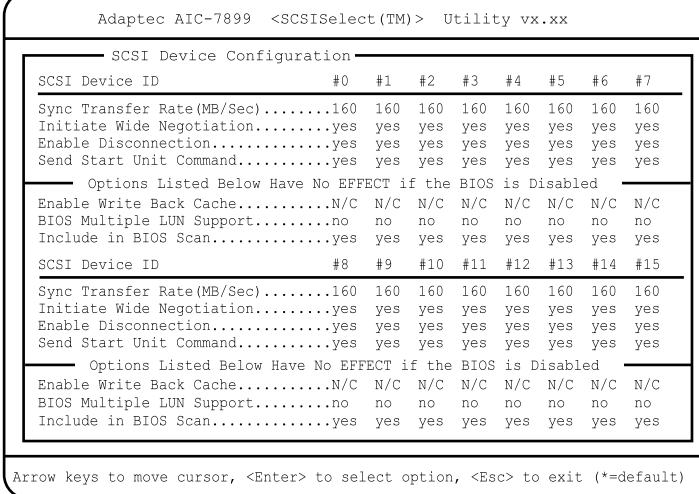

Sync Transfer Rate(MB/Sec)

 $SCSI$ 

160.0

ASYN / 10.0 / 13.4 / 16.0 / 20.0 / 26.8 / 32.0 / 40.0 / 53.4 / 80.0

Initiate Wide Negotiation

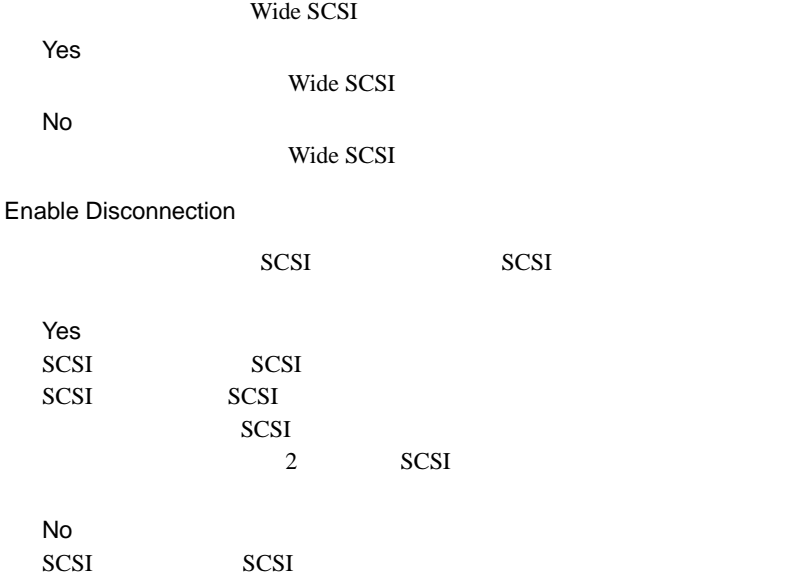

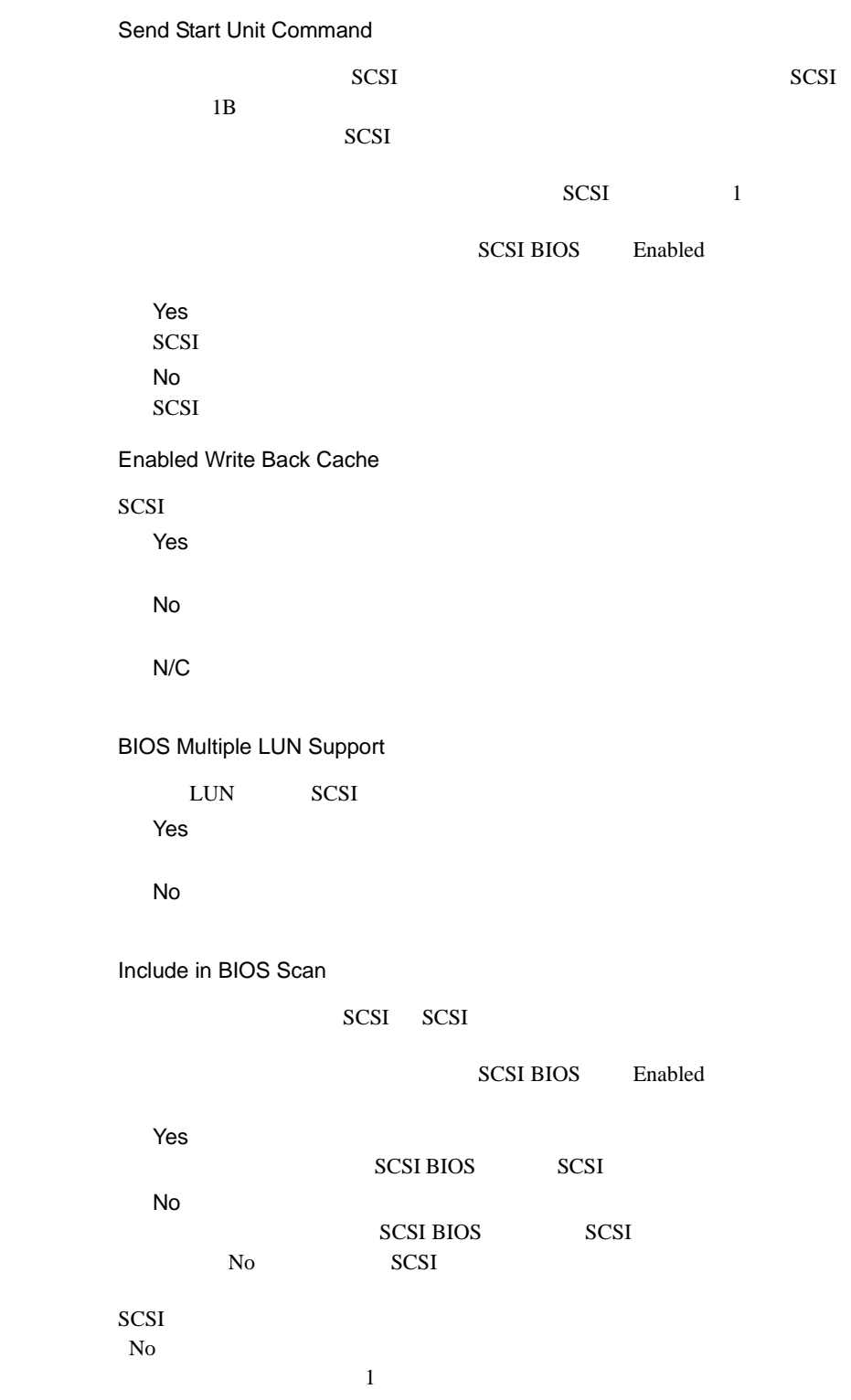

Advanced Configuration Options

**SCSI BIOS** 

[Enter] Advanced Configuration Options

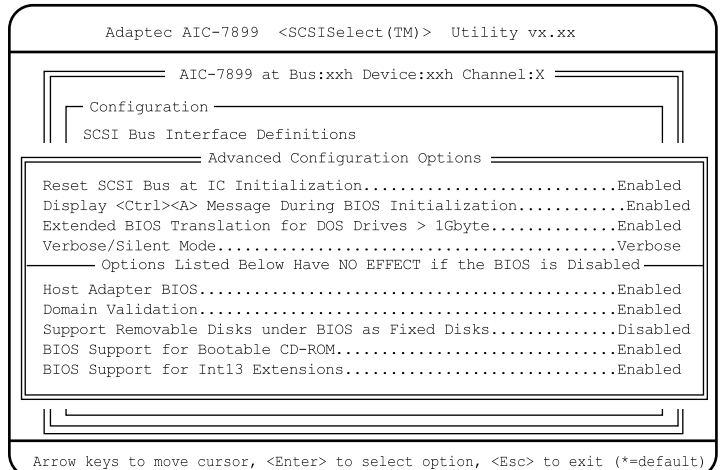

Reset SCSI Bus at IC Initialization

 $SCSI$ 

Enabled

 $2 \t SCSI$ 

SCSI BIOS SCSI

Disabled

SCSI BIOS

Display < Ctrl >< A > Message During BIOS Initialization

SCSI Select CRT

 $CRT$ 

Enabled SCSI Select CRT

Disabled SCSI Select CRT

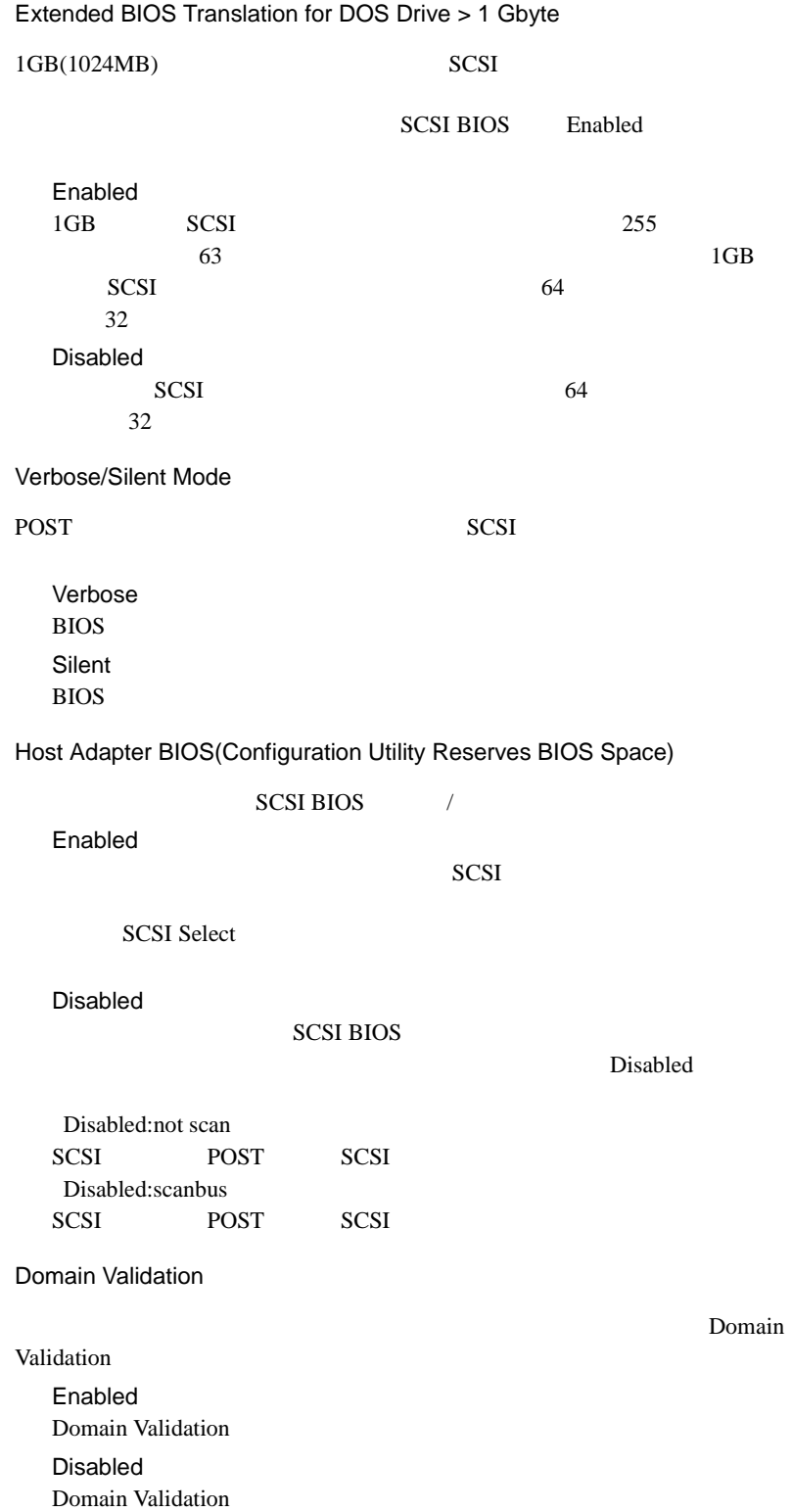

#### Support Removable Disks Under BIOS as Fixed Disks

SCSI BIOS Enabled

#### **SCSI BIOS**

SCSI and the second term of the second second terms of the second second second terms of the second second second second second second second second second second second second second second second second second second sec Boot Only SCSI and the set of the set of the set of the set of the set of the set of the set of the set of the set of the set of the set of the set of the set of the set of the set of the set of the set of the set of the set of the All Disks **SCSI BIOS** SCSI and the second second second second second second second second second second second second second second second second second second second second second second second second second second second second second second Disabled  $\rm SCSI$ BIOS Support for Bootable CD-ROM

CD-ROM Disabled  $CD$ -ROM Enabled  $CD$ -ROM

BIOS Support for Int 13 Extensions

 $1024$ 

Enabled  $1024$ Disabled  $1024$ 

## **4.4.5 SCSI Disk Utilities**

**SCSI Disk Utilities** 

SCSI SCSI ID SCSI ID CONSERVATION SATE

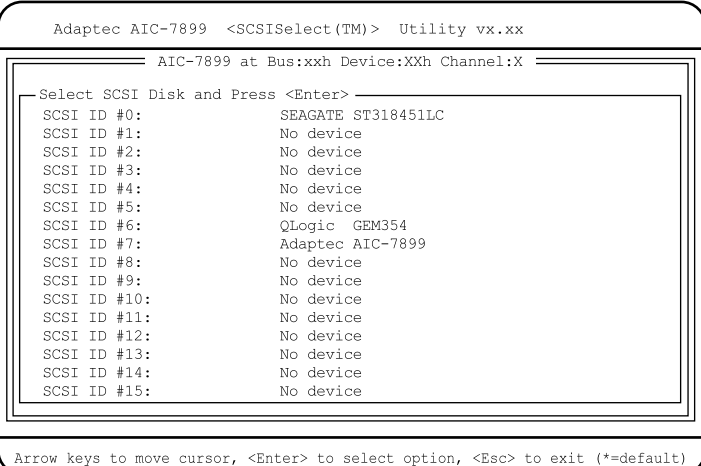

## Format Disk

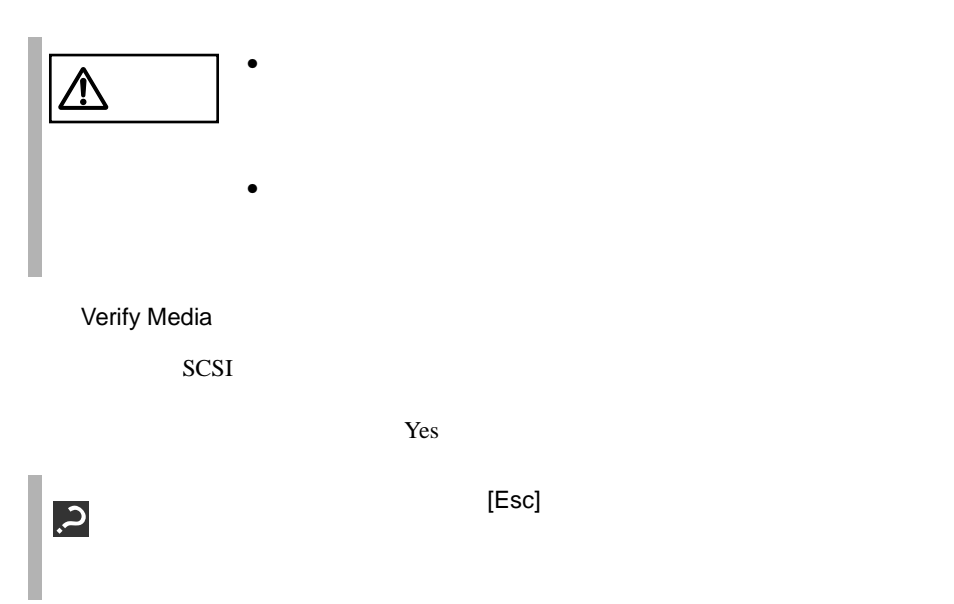

## <span id="page-69-0"></span>**4.5** BIOS 設定情報の退避/復元

 $B$ IOS  $\overline{B}$ **BIOS Environment Support Tools** BIOS Environment Support Tools

BIOS Environment Support Tools BIOS Environment Support **Tools** 

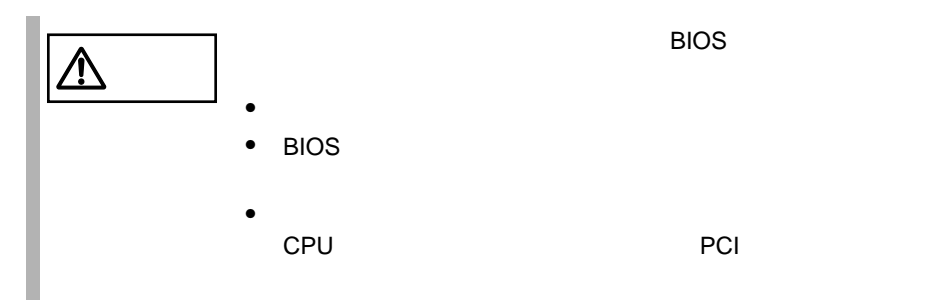

BIOS Environment Support Tools

## BIOS Environment Support Tools

BIOS Environment Support Tools

- ServerWizard CD
- BIOS Environment Support Tools

BIOS Environment Support Tools BIOS

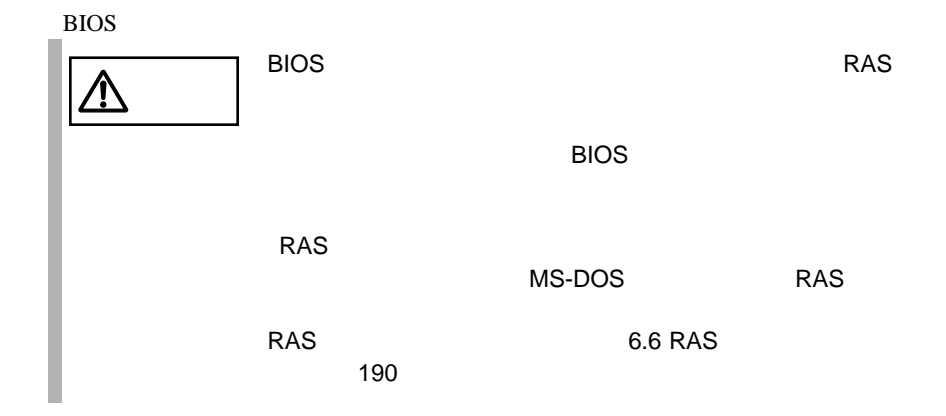

# 1 **a** ServerWizard CD POST (RAM ) CD-ROM (EJECT) ServerWizard CD 2 Basic(BIOS Environment Support Tools) [Enter] DOS 3 BIOS Environment Support Tools exposure the BIOS extends the BIOS A:\>b: [Enter] B:\>cd bsr [Enter] B:\BSR>rdconf [Enter]  $4$  $[Y]$ 5 に進みます。更新したくない場合は、[N] キーを押し てください。この場 BIOS **the substant state** Do you want to overwrite it ?[y/n]  $5$  EIOS entry and  $\sim$ **MS-DOS 6.2 Startup Menu \_\_\_\_\_\_\_\_\_\_\_\_\_\_\_\_\_\_\_\_\_\_\_ 1.ServerWizard 2.Basic(BIOS Environment Support Tools) 3.HDD firmware update 4.Product ID Recovery Utility**

Normal end. Now, you can turn off the system.

BIOS Environment Support Tools BIOS  $\overline{B}$ IOS  $\overline{B}$  $\overline{B}$ IOS  $\overline{B}$ ● BIOS RAS<br>■ ● BIOS <u>/r</u>  $\overline{B}$ IOS  $\overline{B}$ RAS <sub>two states</sub>  $\sim$ MS-DOS RAS RAS 6.6 RAS 6.6 RAS  $190$  $\bullet$ 1 ServerWizard CD POST (RAM ) CD-ROM (EJECT) ServerWizard CD **MS-DOS 6.2 Startup Menu \_\_\_\_\_\_\_\_\_\_\_\_\_\_\_\_\_\_\_\_\_\_\_ 1.ServerWizard 2.Basic(BIOS Environment Support Tools) 3.HDD firmware update 4.Product ID Recovery Utility**2 Basic(BIOS Environment Support Tools) [Enter] DOS 3 BIOS Environment Support Tools experimental by BIOS and  $\overline{B}$ A:\>b: [Enter] B:\>cd bsr [Enter] B:\BSR>wtconf [Enter]
## 4 BIOS **EXECUTE BIOS**

Normal end. Please restart the system in order to validate configuration.

 $5$  BIOS  $5$ 

 $DOS$   $(B:\B{BSR}>)$ 

- BIOS Environment Support Tools
- BIOS Environment Support Tools BIOS

BIOS **biology** 

• BIOS Environment Support Tools

BIOS Environment Support Tools

- フロッピィディスク ランプの点灯中に、フロッピィディスクを取り
- BIOS Environment Support Tools

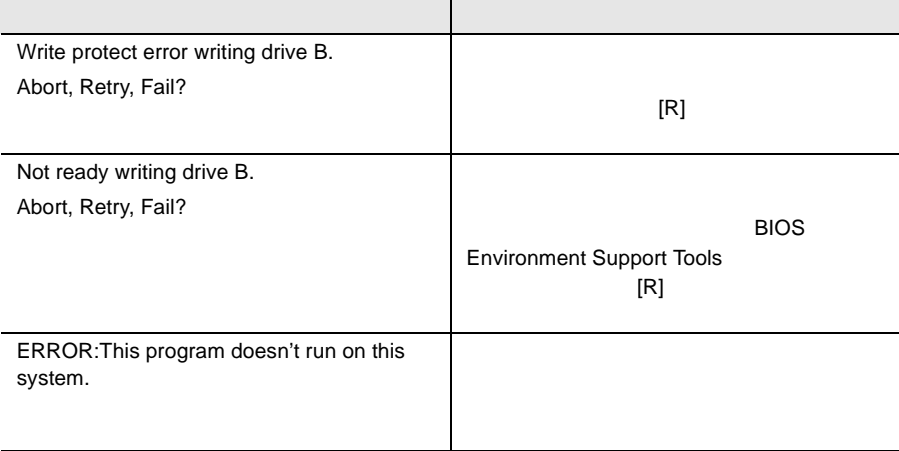

 $SCSI$ 

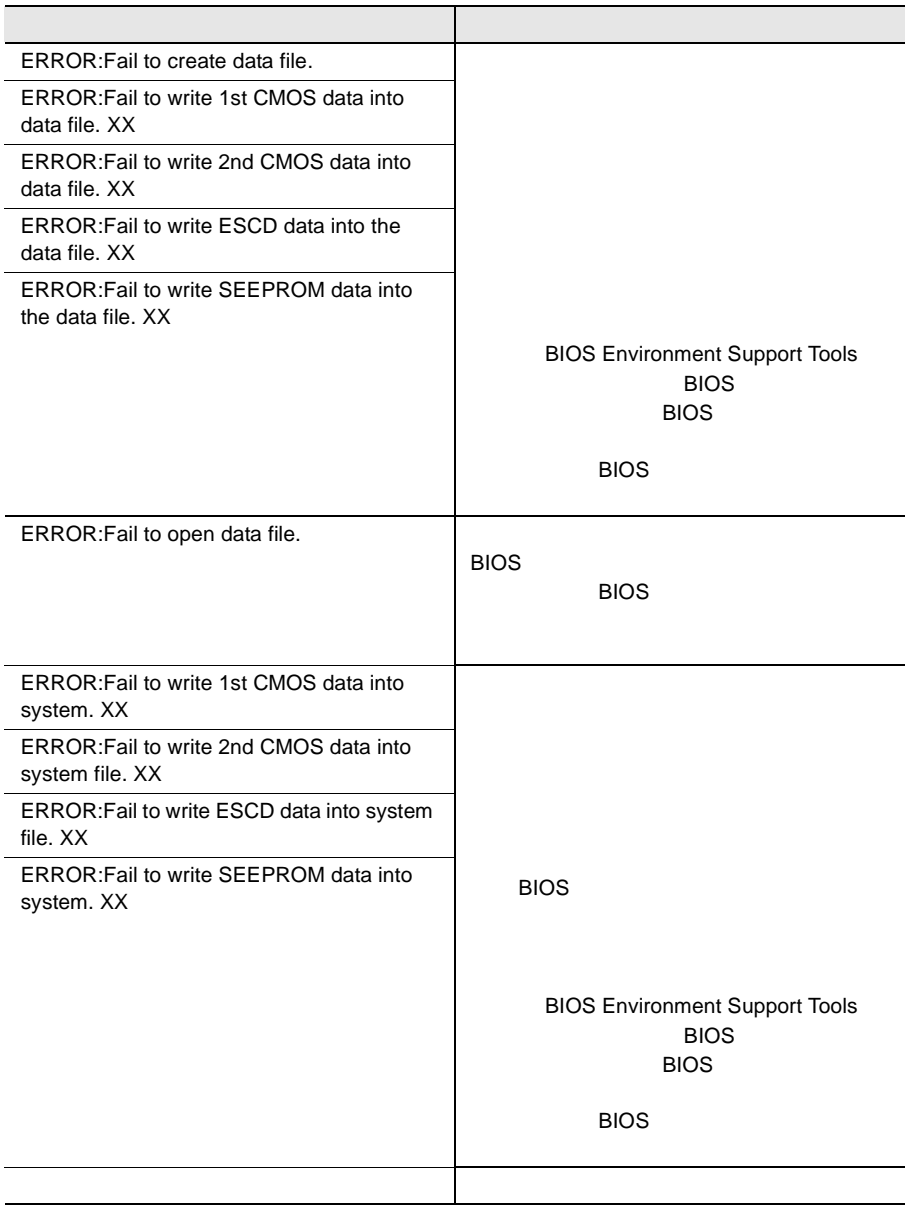